**Univerzita Palackého v Olomouci Přírodovědecká fakulta Katedra geoinformatiky** 

# **UŽIVATELSKÉ HODNOCENÍ HODNOTOVÝCH MĚŘÍTEK ŠKOLNÍCH ATLASŮ SVĚTA**

**Bakalářská práce** 

**Jan ŠENKEŘÍK** 

**Vedoucí práce Mgr. Markéta BEITLOVÁ** 

**Olomouc 2021 Geoinformatika a geografie** 

## **ANOTACE**

Hlavním cílem bakalářské práce je uživatelské hodnocení hodnotových měřítek kartodiagramů školních atlasů světa. Kartodiagramy jsou často aplikovány ve školních atlasech při interpretaci například statistických údajů, a při jejich nesprávném porozumění či za použití nevhodných forem, může dojít k mylnému získání informací.

V prvotní části práce bylo prostudováno několik školních atlasů světa z důvodu nalezení reprezentativních hodnotových měřítek kartodiagramů pro následnou tvorbu vlastních map, které posloužily jako podklad pro uživatelské testování realizované pomocí online dotazníkového šetření na studentech základních a středních škol. Další částí práce bylo vyhodnocení uživatelského testování, kde byla řešena vhodnost znaků, formy hodnotových měřítek a časová náročnost zjišťování informace respondenty.

Dílčí výsledky napomohly vytvoření doporučení pro používání hodnotových měřítek kartodiagramů ve školních atlasech světa.

## **KLÍČOVÁ SLOVA**

uživatelské hodnocení; hodnotové měřítko; školní atlas světa; kartodiagram

Počet stran práce: 40 Počet příloh: 4 (z toho 2 vázané a 2 volné)

## **ANOTATION**

The main goal of the bachelor thesis is the user evaluation of value scales of diagram maps in world school atlases. Diagram maps are often applied in school atlases when interpreting, for example, statistical data, and if they are misunderstood or used in inappropriate forms, there can be a wrong acquisition of information.

In the initial part of the work, several world school atlases were studied in order to find representative value scales of diagram maps for the subsequent creation of own maps, which served as a basis for user testing carried out using an online questionnaire survey on primary and secondary school students. Next part of the work was the evaluation of user testing, which addressed the suitability of features, forms of value scales and the time required to find out information by respondents.

Partial results helped to create recommendation for the use of value scales of diagram maps in world school atlases.

## **KEYWORDS**

user evaluation; value scale; world school atlas; diagram map

Number of pages: 40 Number of appendixes: 4

#### **Prohlašuji, ž e**

- bakalářskou práci včetně příloh, jsem vypracoval samostatně a uvedl jsem všechny použité podklady a literaturu,
- jsem si vědom, že na moji bakalářskou práci se plně vztahuje zákon č.121/2000 Sb. autorský zákon, zejména § 35 - využití díla v rámci občanských a náboženských obřadů, v rámci školních představení a využití díla školního a § 60 – školní dílo,
- beru na vědomí, že Univerzita Palackého v Olomouci (dále UP Olomouc) má právo nevýdělečně, ke své vnitřní potřebě, bakalářskou práci užívat (§ 35 odst. 3),
- souhlasím, aby jeden výtisk bakalářské práce byl uložen v Knihovně UP k prezenčnímu nahlédnutí,
- souhlasím, že údaje o mé bakalářské práci budou zveřejněny ve Studijním informačním systému UP,
- v případě zájmu UP Olomouc uzavřu licenční smlouvu s oprávněním užít výsledky a výstupy mé bakalářské práce v rozsahu § 12 odst. 4 autorského zákona,
- použít výsledky a výstupy mé bakalářské práce nebo poskytnout licenci k jejímu využití mohu jen se souhlasem UP Olomouc, která je oprávněna v takovém případě ode mne požadovat přiměřený příspěvek na úhradu nákladů, které byly UP Olomouc na vytvoření díla vynaloženy (až do jejich skutečné výše).

V Olomouci dne V an ŠENKEŘÍK

#### **Poděkován í**

Rád bych poděkoval vedoucí Mgr. Markétě Beitlové za trpělivost, ochotu, podněty, připomínky a přínosné rady při vypracování práce. Dále děkuji konzultantce RNDr. Aleně Vondrákové, Ph.D., LL.M. za věcné připomínky a rady při tvorbě testovacích map a v neposlední řadě prof. RNDr. Vítu Voženílkovi, CSc. za poskytnuté atlasy z vlastní soukromé sbírky.

Děkuji všem školám, které vyplnily dotazník, a tím přispěly k dokončení mé bakalářské práce. Za přínosné poznatky a poskytnuté materiály děkuji firmě Kartografie PRAHA, a.s., konkrétně Ing. Pavlu Seemannovi.

Mé poděkování patří samozřejmě i mé rodině, která mě podporovala při psaní práce i během celého mého studia.

# UNIVERZITA PALACKÉHO V OLOMOUCI

Přírodovědecká fakulta Akademický rok: 2019/2020

# ZADÁNÍ BAKALÁŘSKÉ PRÁCE

(projektu, uměleckého díla, uměleckého výkonu)

Jméno a příjmení: Jan ŠENKEŘÍK Osobní číslo: R18251 Studijní program: B1301 Geografie Studijní obor: Geoinformatika a geografie Téma práce: Uživatelské hodnocení hodnotových měřítek školních atlasu světa Zadávající katedra: Katedra geoinformatiky

## Zásady pro vypracování

Cílem bakalářské práce je uživatelské hodnocení používaných hodnotových měřítek kartodiagramů ve školních atlasech světa. Nejprve student nastuduje kartodiagramy v českých i zahraničních školních atlasech světa a v nich používané formy hodnotových měřítek. Z těch následné vybere typy vhodné pro uživatelské hodnocení. Při uživatelském hodnocení se student zaměří na odlišné znaky kartodiagramů (kruh, čtverec, obrázek, atd.) a formy hodnotových měřítek (lineární, logaritmické, atd.). Důraz bude kladen na hodnotová měřítka s funkční stupnicí. Pro hodnocení student sestaví datovou sadu, ze které bude vytvářet mapy a různá hodnotová měřítka pro uživatelské testování. Pro hodnocení student zvolí vhodné metody uživatelského testování. Nabízí se například řízený rozhovor, think-aloud, dotazníkové šetření nebo přímé pozorování při práci s mapou a řešení vhodně zvolených úkolů. Zjišťovat bude vhodnost znaků a formy hodnotových měřítek. Výsledkem práce bude doporučení pro používání hodnotových měřítek kartodiagramů ve školních atlasech. Celá práce (text, přílohy, výstupy, zdrojová a vytvořená data) se odevzdá v digitální podobě na paměťovém nosiči (CD, DVD, SD karta, flash disk). Text práce s vybranými přílohami bude odevzdán ve dvou svázaných výtiscích na sekretariát katedry. 0 diplomové práci student vytvoří webovou stránku v souladu s pravidly dostupnými na stránkách katedry. Práce bude zpracována podle zásad dle Voženílek (2002) a závazné šablony pro diplomové práce na K6I. Povinnou přílohou práce bude poster formátu A2.

Rozsah pracovní zprávy: max. 50 stran Rozsah grafických prací: dle potřeby Forma zpracování bakalářské práce: tištěná

#### Seznam doporučené literatury:

VOŽENÍLEK , V., KAŇ0K , J. a kol. Metody tematické kartografie - Vizualizace prostorových jevů. Univerzita Palackého v Olomouci, 2011

KRAAK, Menno-Jan; ORMELING, Ferjan. Cartography: visualization of spatial data. Guilford Press, 2011.

MACEACHREN, Alan M. How maps work: representation, visualization, and design. Guilford Press, 2004.

HOWARD, Hugh H., et al. Thematic cartography and geovisualization. 2008.

KAŇOK, J. Klasifikace stupnic a zásady jejich tvorby pro kartogram a kartodiagram. Kartografické listy 7 (1999): 75-86.

KAŇOK , J. Kvantitativní metody v geografii-1. díl, grafické a kartografické metody. Přírodovědecká fakulta, Ostravská univerzita, Ostrava (1992).

VOŽENÍLEK , Vít; M0RKES0VÁ , Petra; VONDRÁKOVÁ , Alena. Cognitive aspects of map symbology in the world school atlases. Procedia-Social and Behavioral Sciences, 2014, 112: 1121-1136.

NOVÁKOVÁ , Radka. Automatizace tvorby hodnotových měřítek kartodiagramů v prostředí arcgis for desktop. Olomouc, 2016. diplomová práce (Mgr.). Univerzita Palackého V Olomouci. Přírodovědecká fakulta.

Vedoucí bakalářské práce: Mgr. Markéta Beitlová

Katedra geoinformatiky

Datum zadání bakalářské práce: 6. května 2020 Termín odevzdání bakalářské práce: 6. května 2021

LS.

doc. RNDr. Martin Kubala, Ph.D. děkan

prof. RNDr. Vít Voženílek, CSc. vedoucí katedry

## **OBSAH**

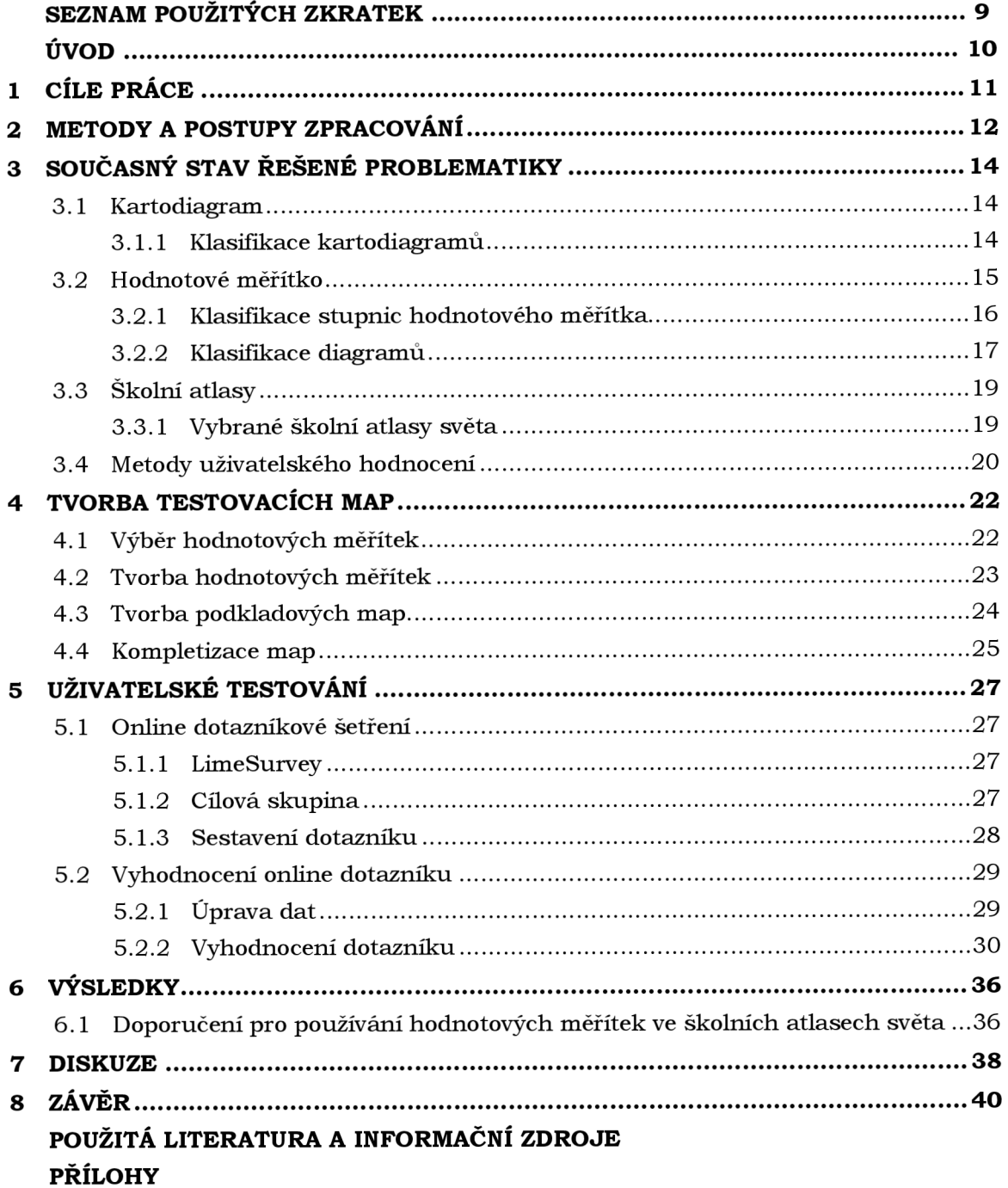

## **SEZNAM POUŽITÝCH ZKRATEK**

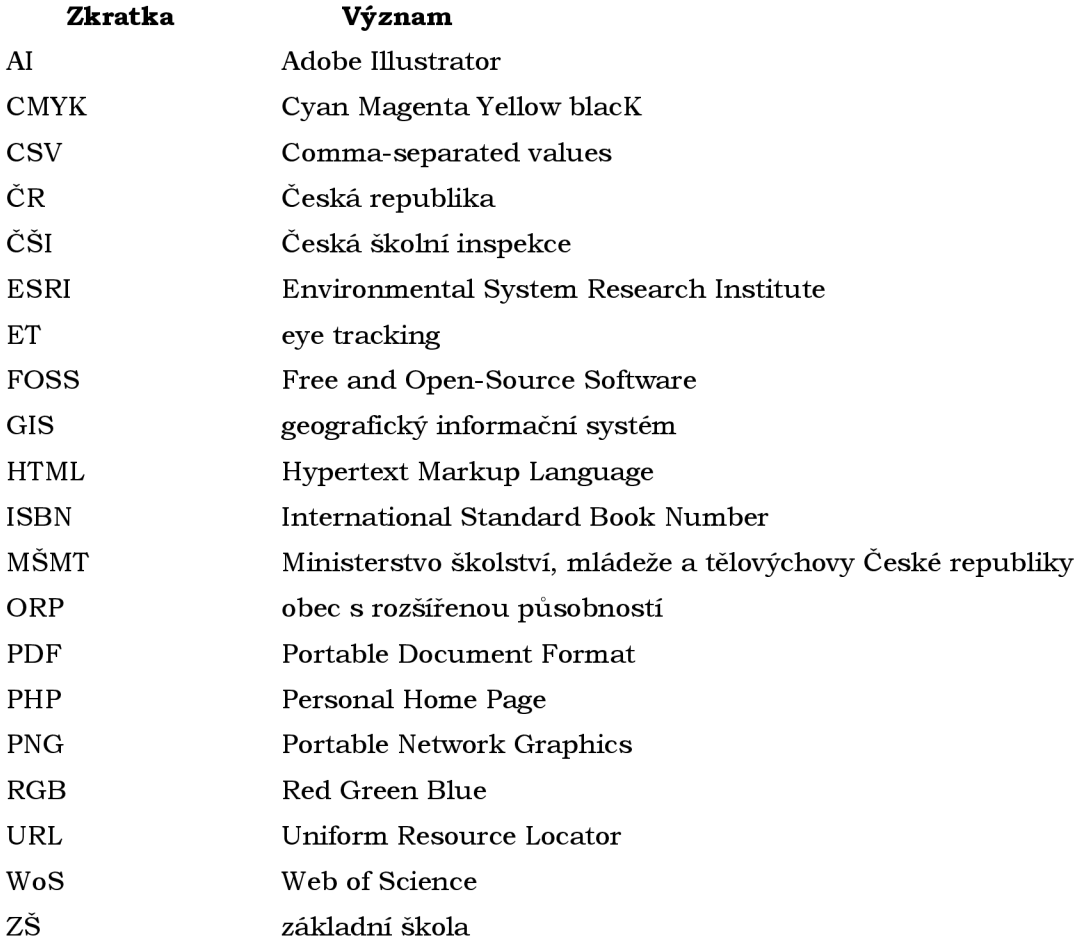

## **ÚVOD**

Žáci základních i středních škol se ve výuce zeměpisu setkávají s atlasy světa velmi často, ale zjišťuje se, že jisté kartografické metody mohou být pro žáky problémové. Mezi jednu z nejproblémovějších vizualizačních metod školních atlasů světa podle (Beitlová, 2020 a Havelková, 2018) se bezpochyby řadí metoda kartodiagramů. Jedná se o kvantitativní znázornění, především absolutních hodnot jevu, které je doprovázeno hodnotovým měřítkem.

Kartodiagramů a hodnotových měřítek existuje mnoho různých druhů. Jelikož představují významnou část výukových materiálů, je potřeba, aby jejich interpretace byla co nejpřesnější. Vhodnost se dá zjistit uživatelským testováním, díky kterému můžeme nalézt problémové formy na základě správnosti odpovědí nebo časové náročnosti získávání informace z mapy. Podobným tématem se na WoS zaobírá opravdu malé množství dokumentů. Podle Beitlové (2021) se například kapitolou evetracking zabývá 1586 dokumentů, kdežto kapitolou school atlases pouze 46 dokumentů .

Tato značná absence zmíněného tématu je jednou z motivací pro vznik této bakalářské práce, jenž je věnovaná testování hodnotových měřítek kartodiagramů ze školních atlasů světa na studentech základních i středních škol. Výsledky testování napomůžou vzniku doporučení pro jejich aplikaci ve školních atlasech světa.

## **1 CÍLE PRÁCE**

Hlavním cílem bakalářské práce je uživatelské hodnocení používaných hodnotových měřítek kartodiagramů ve školních atlasech světa. Dílčí cíle budou rozděleny na teoretické a praktické části. Mezi teoretické se řadí nastudování dané problematiky, klasifikace kartodiagramů a hodnotových měřítek, druhy metod uživatelského testování a prostudování vybraných školních atlasů světa. Dále budou z atlasů vybráni vhodní představitelé hodnotových měřítek kartodiagramů, kteří poslouží jako vzor při tvorbě testovacích map. V praktické části práce se nově vytvořené mapy uživatelsky otestují na žácích základních a středních škol. Pro testování bude zvolen vhodný způsob sběru dat, například metoda online dotazníkového šetření. Po zpracování odpovědí se získané informace vizualizují pomocí tabulek a grafů.

Veškeré dílčí cíle napomůžou vzniku výsledné interpretace odpovědí, která poslouží jako doporučení pro používání hodnotových měřítek kartodiagramů ve školních atlasech světa.

## **2 METODY A POSTUPY ZPRACOVÁNÍ**

Prvním krokem před tvorbou praktické části práce bylo prostudování potřebné literatury týkající se řešené problematiky, ale také výskytu různých forem hodnotových měřítek školních atlasů světa (převážně zahraniční). Následně pokračovala práce na tvorbě map inspirovaných vybranými kartodiagramy ze školních atlasů světa. Posledním krokem bylo uživatelské testování nově vzniklých map pro získání informací o jejich vhodnosti.

#### **Použit é metody**

Pro vytvoření testovacích map, v praktické části práce, byly kartodiagramy vizualizovány v různých formách a podobách. Uživatelské testování studentů proběhlo pomocí kvantitativního sběru dat metodou online dotazníkového šetření (zejména z důvodu jednoduché dostupnosti studentů v době online výuky a nemožnosti osobního kontaktu v důsledku COVID-19). Zde se primárně sledovala správnost odpovědí, časová náročnost získávání informací z map a ročník, ve kterém se student právě nachází. Nově získané poznatky z odpovědí respondentů byly vizualizovány pomocí tabulek a grafů.

Příprava vlastních map byla konzultována s vedoucí práce, pracovníky Katedry geoinformatiky UP a pracovníkem nakladatelství Kartografie PRAHA, a.s., aby se co nejlépe vystihlo problematické ztvárnění hodnotových měřítek.

#### **Použit á data**

Pro podkladovou část map bylo využito administrativní členění ArcČR 500, které bylo v programu ArcGIS Pro generalizováno, za účelem odstranění nepotřebné detailnosti a vyhovění uživatelským aspektům. Byly použity vrstvy obcí a obcí s rozšířenou působností.

Veškerá tematická data byla smyšlena z důvodu možné znalosti ze strany respondentů. Avšak zde nechyběla inspirace reálnými jevy vyskytujícími se ve školních atlasech světa. Data pro dotazníkové šetření se skládala pouze z nově vytvořených map autorem.

#### **Použit é programy**

Práce podkladových map probíhala v programu ArcGIS Pro ve verzi 2.7 od společnosti Esri, kde se mapy z důvodu omezené grafické úpravy pouze nachystaly pro další zpracování v grafických programech. K vytvoření správných křivek funkčních hodnotových meřítek byl vybrán Microsoft Excel. Pro tematickou část map se využil Adobe Illustrator 2020, stejně tak pro veškeré další grafické úpravy.

Dotazníkové šetření bylo sestaveno, na doporučení vedoucí, pomocí platformy LimeSurvey, která umožňuje zaznamenat čas u každé dílčí otázky. Data z dotazníkového šetření byla dále zpracovávána pomocí kontingenčních tabulek v programu Microsoft Excel. Celá práce byla sepsána v Microsoft Word z balíku Office 365.

#### **Postup zpracován í**

Celý postup je graficky znázorněn na obrázku 1. Jako první byla vypracována rešerše odborné literatury, kde byla řešena problematika hodnotových měřítek kartodiagramů v atlasové tvorbě. Poté byly vybrány české i zahraniční atlasy, ve kterých se nacházely kartodiagramy a byly vybrány nejčastěji se vyskytující. Na základě klasifikace se identifikovaly nejčastěji se vyskytující formy hodnotových měřítek a kartodiagramů, které sloužily jako vzor při tvorbě vlastních testovaných map.

Z nově vytvořených map byl sestaven online dotazník pro studenty základních a středních škol. Po nasbírání dostačujícího vzorku respondentů byly z jejich odpovědí vytvořeny tabulky a grafy potřebné k interpretaci výsledků a následné tvorbě doporučení. V poslední fázi byl sepsán finální text práce, vytvořeny webové stránky a poster.

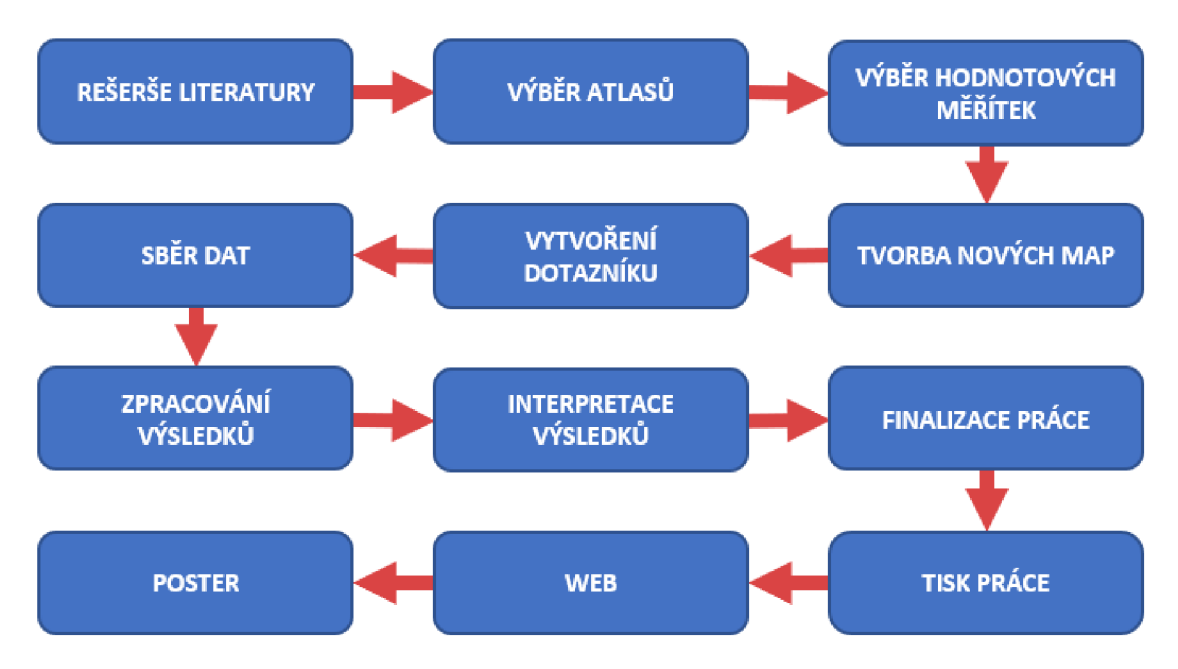

**Obr. 1 Postup zpracování bakalářské práce.** 

## **3 SOUČASNÝ STAV ŘEŠENÉ PROBLEMATIKY**

Tato kapitola je věnována metodě kartodiagramu a její klasifikaci. Dále se zde nachází druhy hodnotových měřítek, výpočty diagramů, výskyt hodnotových měřítek ve školních atlasech světa a metody uživatelského hodnocení.

### **3.1 Kartodiagram**

Podle Voženílka, Kaňoka a kol. (2011) jsou kartodiagramy mapová díla pro znázorňování kvantity, především pro znázorňování absolutních hodnot jevu. Mají široké uplatnění v různých oborech, které pracují s prostorovými daty, jako je ekonomie, demografie, fyzická i humánní geografie a mnoho dalších.

Kartodiagram je mapa s dílčími územními celky, do kterých jsou diagramy znázorněna statistická data (absolutní hodnoty), většinou geografického charakteru (Kaňok, 1999). Tato metoda se nejčastěji využívá při znázorňování kvantitativně absolutních statistických dat a jejich srovnávání mezi sebou, např. počet obyvatel, dovoz, vývoz, věk atd.

Podle Novákové (2016) jsou kartodiagramy velmi flexibilní, protože zde mohou být použity buď číselné údaje (např. import/export či věk), nebo odstupňované kategorické údaje (např. nízké, střední a vysoké riziko úpadku). Ale také protože se dají použít pro údaje vztahující se ke geografickým bodům (např. přesná lokace místa).

Jak uvádí Hohnová (2019) ve své práci zahraniční terminologie kartodiagramů je poměrně odlišná od té české. V zahraničí totiž neexistuje pojem "*cartodiagram"*, tomu se nejvíce podobá pojem "Diagram maps". Nejčastěji ovšem využívají pojmy *Proportional symbol maps* a *Graduated symbol maps,* což by se u ná s dalo *nazvat*  jako mapy s *funkční (plynulou)* a *intervalovou* stupnicí.

#### **3.1.1 Klasifikace kartodiagramu**

Podle Kaňoka (1999) se při dělení kartodiagramů dostaneme až na 24 konstrukčních možností, ale v praxi se nejčastěji používá jen kolem 10 druhů. I když tehdy neexistoval žádný program, který by všech 10 druhů dokázal sestrojit, dnes situace není o moc lepší. Většina programů zvládá pouze základní druhy a hodnotová měřítka se ve většině případů musí ručně upravovat do finální podoby v grafických programech.

Klasifikace kartodiagramů je primárně dělena podle vztažných prvků a počtu znázorňovaných jevů. Bodové a plošné dělení je stejné, jen se vztahují k jiným prvkům.

#### **Dělen í kartodiagramu podle vztažnýc h prvk ů**

Podle znázornění diagramů dělíme kartodiagramy na **bodové**, liniové a plošné (Kaňok, 1999).

- **Bodové** se přímo váží k určitému místu (např. sídlo, stanice).
- **Liniové** se vztahují k linii (např. silnice, železnice atd.) a vyjadřují nejen velikost, nejčastěji svou tloušťkou, ale i směr.
- **Plošné** se od bodových kartodiagramů liší tím, že vyjadřují jev k celkové ploše daného území (např. světadíl, stát atd.).

#### **Dělen í kartodiagram ů podle počt u znázorňovanýc h jev ů**

Nejčastější druhy dělení kartodiagramů podle počtu znázorněných jevů jsou popsány v publikaci Metody tematické kartografie (Voženílek, Kaňok a kol. 2011) a to následovně:

- **Jednoduchý** znázornění jedním geometrickým tvarem a zobrazuje pouze jeden jev nebo charakteristiku.
- **Složený** znázornění pomocí více diagramů s různými geometrickými tvary, které vyjadřují zároveň více jevů nebo charakteristik.
- **Strukturní** složitější zobrazení jevu pomocí strukturního rozdělení, ze kterého ovšem nelze zjistit absolutní hodnota.
- **Součtový** vyjadřují vnitřní strukturu jevu a současně i součet struktur.
- **Srovnávací** umožňuje srovnávat dva dílčí diagramy mezi sebou.
- **Dynamický** vyjadřuje časově proměnlivé jevy.
- **Segmentový** čtenáři předkládá statistické údaje v segmentech uspořádaných do větších pravidelných obrazců.
- **Liniový** znázorňuje dvě informace o jevu, a to především jeho velikost a směr.
- **Vektorový** mají svůj střed, směr světových stran a délky vektorů. Příkladem je tzv. větrná růžice.
	- **o Vektorový proudový** nemá centrální bod a skládá se z proudu či trsu lokalizovaných a podle směru správně orientovaných šipek. Příkladem jsou pasáty a monzuny.
	- **Vektorový dosahový** konstrukce probíhá tak, že z určitého centrálního bodu se rýsují čáry směrem k jiným bodům či plochám, se kterými je centrální bod v jisté souvislosti.
- **Stuhový** zachovává reálný průběh čar a vyjadřuje i podíly přemísťované kvantity jevu.

### **3.2 Hodnotové měřítko**

Hodnotová měřítka slouží k určení kvantitativního jevu v mapě. U kartodiagramu se jedná o absolutně kvantitativní data, např. počet obyvatel, zisk, objem produkce apod. Zpravidla má podobu srovnávacího obrazce, symbolu, diagramu, velikostní stupnice apod. (Voženílek 2002b).

Hodnoty v mapě jsou reprezentovány diagramy, které jsou podle Kaňoka (1999) obrazce (nejčastěji geometrické), s lehce měřitelným parametrem, dovolující poměrně jednoduše vypočíst jeho velikost i jeho jednotlivé složky, z nichž lze následně odvodit číselné hodnoty jevu nebo objektu.

K určování hodnot z mapy slouží hodnotové měřítko, které uživateli pomáhá danou hodnotu správně určit. Uživatel tak může zjistit přesnou hodnotu nebo interval, záleží na druhu stupnice, kterou autor mapy navrhne podle struktury dat.

#### **3.2.1 Klasifikace stupnic hodnotového měřítka**

Mezi základní dělení podle Kaňoka (1999) patří stupnice intervalová a funkční. Ty se dále dělí podle tabulky 1. Voženílek (2002b) ve své publikaci funkční stupnici označuje jako plynulou, avšak se tím myslí totéž.

- **Intervalová** (podobá se zahraničním *Graduated symbols*)
	- o předkládá pouze meze hodnot hranice intervalu, ve kterém se daná hodnota nachází.
	- o všeobecně data v mapě pomaleji "stárnou", oproti funkční.
- **Funkční (plynulá)** (podobá se zahraničním *Proportional symbols*)
	- o přesně určuje hodnotu konkrétního jevu z parametru znaku.

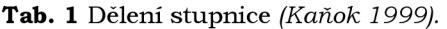

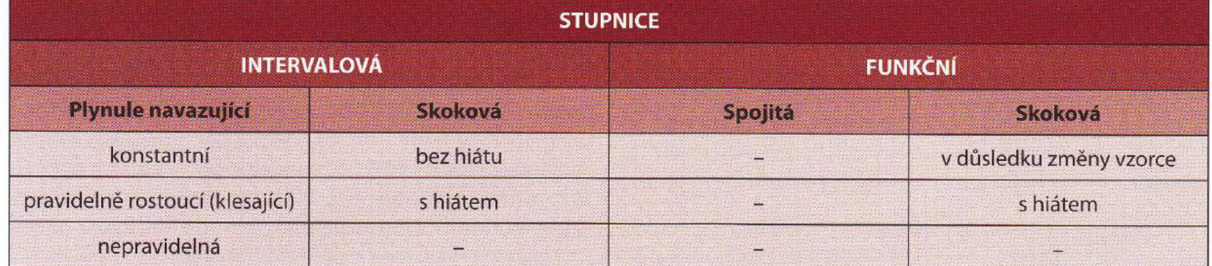

#### **Příklady stupnic**

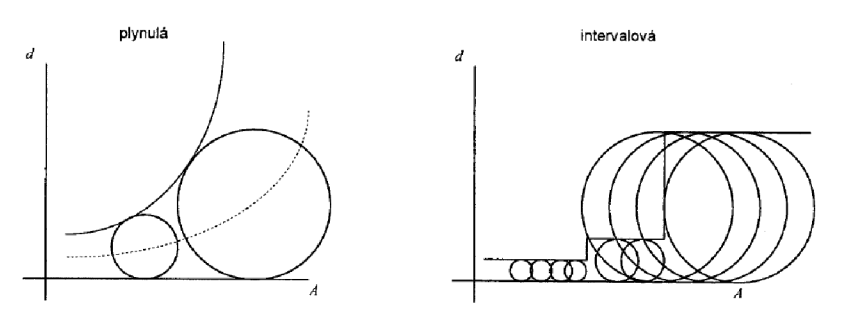

**Obr. 2 Velikostní stupnice diagramových znaků - funkční (plynulá) a intervalová**  *(Voženílek 2002b).* 

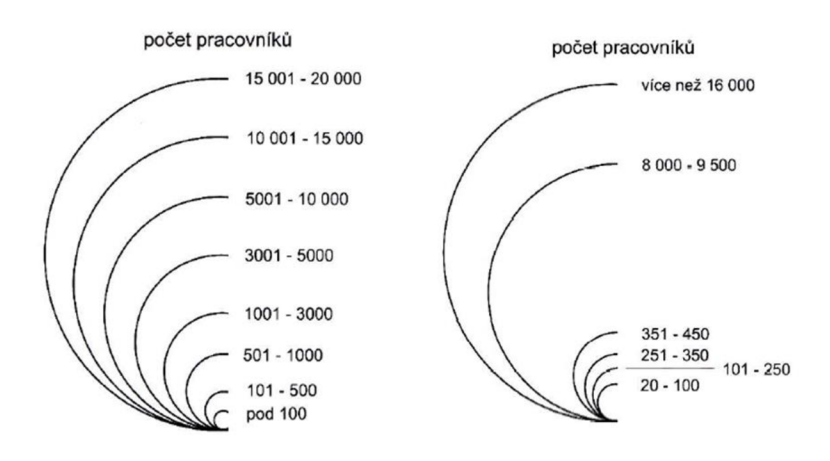

**Obr. 3 Intervalová plynule navazující (vlevo) a intervalová s hiátem (vpravo)**  *(Voženílek, Kaňok a kol. 2011).* 

Průměrný roční průtok za období 1931-1960 v m<sup>3</sup>s<sup>-1</sup>

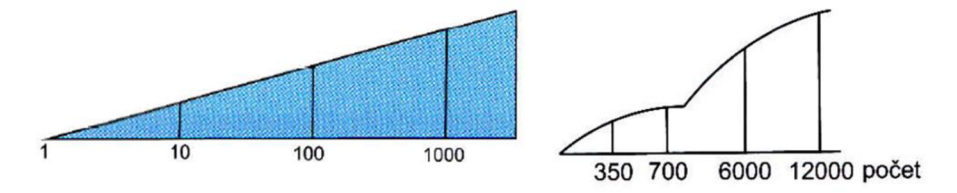

**Obr. 4 Funkční spojitá (vlevo) a funkční s hiátem (vpravo)** *(Kaňok 1999).* 

#### **3.2.2 Klasifikace diagramů**

Podle Kaňoka (1999) mezi základní způsoby, jak rozlišit jednotlivé druhy diagramů, patří počet paramatrů a jejich vzhled. V prvé řadě je můžeme dělit na jednoparametrové a víceparametrové. V druhé řadě se bere v potaz jejich vzhled a způsob zobrazení.

Všechny následující rovnice a diagramy jsou z publikace Kaňoka (1999). Byly vybrány pouze nejčastější z nich, a to především ty, které se objevovaly ve školních atlsech světa.

#### **Dělen í jednoparametrovýc h diagram ů**

**Diagram sloupcový** – vyjadřuje číselnou hodnotu jevu pouze pomocí své výšky. Šířka sloupce, jeho poloha a tvar nevyžadují jiné role, než možnost rozlišení a estetické požadavky. Může být vyobrazen jako čára, válec, hranol nebo jiný tvar.

$$
\\{\rm Rovnice:}\ \ H=h\cdot v
$$

kde:

*H* – skutečná hodnota velikosti jevu

- *h* jednotková délková míra v diagramu (např. měřítko)
- *v* výška sloupce vyjádřená ve stejných jednotkách délky jako h

Příklad legendy: 1 mm ~ 100 t

• Diagram čtvercový – konstruuje se dle výrazu  $S = a^2$ , kde S představuje plochu čtverce, *a* je strana čtverce. Jeho plocha roste proporčně a vyjadřuje skutečné číselné hodnoty.

$$
Rownice: H = h \cdot a^2
$$

kde:

*H* – skutečná číselná hodnota velikosti jevu

 $h$  – jednotková plošná míra užitá v diagramu

*a* - velikost strany čtverc e

Příklad legendy:  $1 \text{ cm}^2 \sim 500 \text{ t}$ is. t

**Diagram kruhový –** velmi jednoduchý na rýsování. Výhoda kruhového diagramu spočívá především v tom, že jeho identifikace je nezávislá na jeho otočení v mapě .

Rownice: 
$$
r = \sqrt{\frac{H}{h \cdot \pi}}
$$

\n
$$
H = \pi \cdot h \cdot r^2
$$

kde:

*r* – poloměr kruhu

*H* - skutečná číselná hodnota velikosti jevu

*h* – jednotková plošná míra užitá v diagramu

• Diagram polokruhový – obměna diagramu kruhového a jeho nejčastěji využití se nachází při párovém porovnání dvou jevů (např. import a export nebo jev v různém čase - roky, měsíce).

Rownice:

\n
$$
r = \sqrt{\frac{2H}{h \cdot \pi}}
$$
\n
$$
H = \frac{\pi \cdot h \cdot r^2}{2}
$$

#### **Dělen í víceparametrovýc h diagram ů**

- **Diagram obdélníkový** nese celkem dvě proměnné, a to stranu  $a$  a  $b$ . Nositelem informace zde mohou být obě strany, ale zároveň i samotný obsah obdélníku. Ve většině případů se raději volí sloupcový či čtvercový. Konstrukce je poměrně složitá a neefektivní.
- Diagramy obrázkové ze všech diagramů jsou nejsugestivnější formou zpracování kvantitativních dat. Používají se pouze v případě, kdy se nevyžaduje přesnost. Velikost jistého jevu je zde znázorněn pomocí obrázkového znaku např. panáček představuje počet obyvatel. Podle Kaňoka (1999) je přesné vyměření plochy takového diagramu neekonomické a časově náročné.

### **3.3 Školní atlasy**

Školní atlas je neodmyslitelnou pomůckou při výuce zeměpisu na základních i středních školách. Jedná se o speciální druh tematického atlasu, zaměřeného na fyzickou i socioekonomickou geografii. U atlasů, které jsou pro výuku vhodné a splňují jisté předpoklady, MŠMT uděluje schvalovací doložky. Jestli škola dané učebnice (případně atlasy) nakoupí, je pouze na řediteli školy. Ani ČŠI nemůže po školách požadovat, aby používaly pouze učebnice a učební texty se schvalovací doložkou (vyjádření MŠMT [30]).

Jak uvádí Koktavá (2019) ve své práci, školní atlasy nezobrazují pouze celý svět, ale i samotné kontinenty či státy. Nejpoužívanějším školním atlasem světa v ČR je atlas od nakladatelství Kartografie PRAHA, a.s. (Beitlová, 2021).

#### **3.3.1 Vybrané školní atlasy světa**

Před vlastní tvorbou nových testovacích map bylo zapotřebí projít české i zahraniční školní atlasy světa, a v nich používané formy hodnotových měřítek. Po poradě s vedoucí práce, a po projití více jak 15 atlasů, bylo vybráno 11, které splňovaly předpoklady pro další zpracování (např. obsahující kartodiagramy, atypické a zajímavé provedení hodnotových měřítek apod.). Při výběru atlasů byla brána v potaz tradiční i netradiční vizualizace hodnotových měřítek.

V tabulce 2 se nachází přehled vybraných školních atlasů. Lze zde nalézt údaje o roku vydání, zemi vydání, čísle či edici vydání, počet stran a ISBN. Stáří vybraných atlasů světa je poměrně rozsáhlé, od roku 1981 až po současnost.

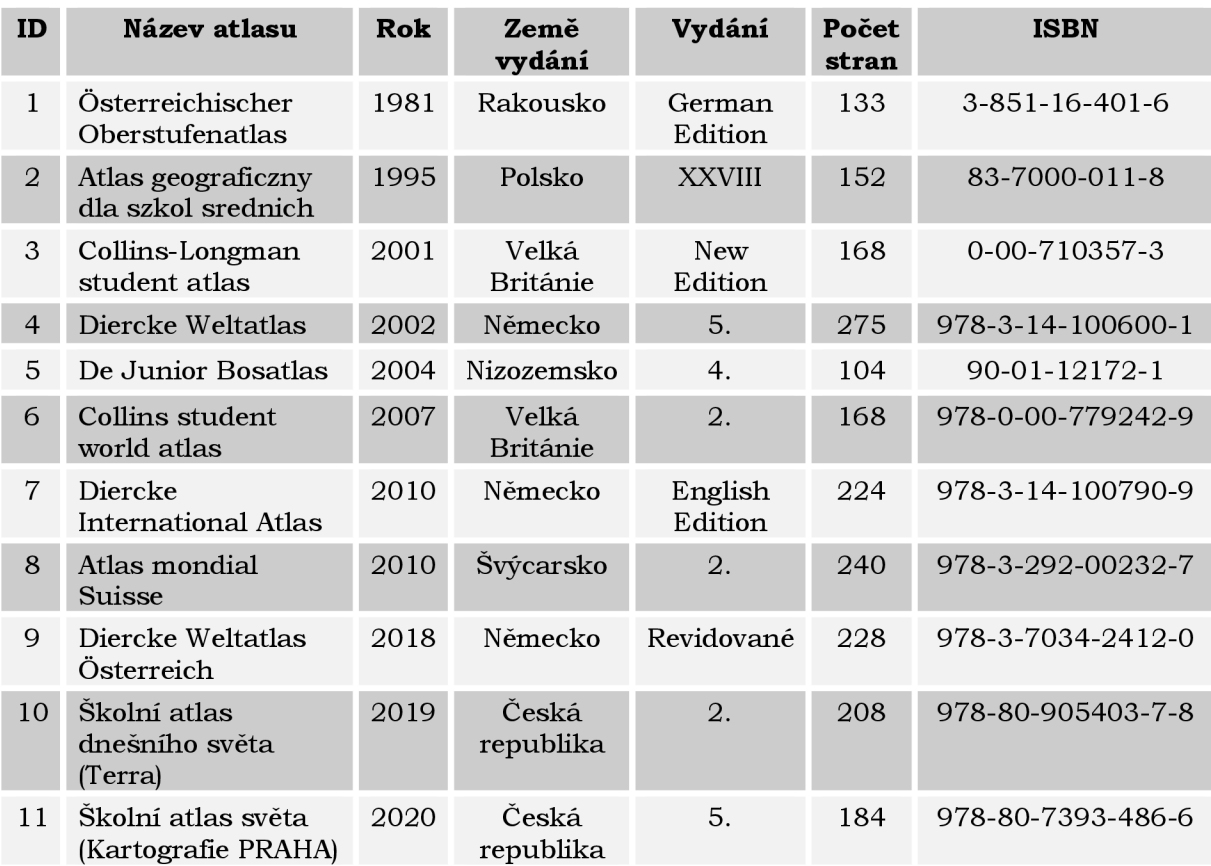

**Tab. 2 Přehled vybraných atlasů světa** *(podle roku vydání).* 

Hlavní roli, při zachycování hodnotových měřítek, hrála jejich unikátnost. Unikátnost je zde myšlena tak, že při nalezení jisté formy hodnotového měřítka se jeho další totožné použití, například na jiné mapě, nebude zaznamenávat, protože by docházelo k duplikování. O počtu unikátních forem hodnotových měřítek a jejich dělení pojednává tabulka 3.

| ID             | Unikátní<br>hodnotová<br>měřítka | <b>INT</b>     | <b>FUNK</b>    | Kruh           | Polokruh     | Čtverec                 | <b>Sloupec</b> | Obrázek        |
|----------------|----------------------------------|----------------|----------------|----------------|--------------|-------------------------|----------------|----------------|
| 1              | $\overline{4}$                   | $\Omega$       | $\overline{4}$ | $\overline{2}$ | 2            | $\Omega$                | $\Omega$       | $\Omega$       |
| $\overline{2}$ | $\mathbf 1$                      | 1              | $\Omega$       | ш              | $\Omega$     | $\Omega$                | $\Omega$       | $\Omega$       |
| 3              | 3                                | $\mathbf{1}$   | $\overline{2}$ | 3              | $\Omega$     | $\Omega$                | $\Omega$       | $\Omega$       |
| $\overline{4}$ | 6                                | $\overline{2}$ | $\overline{4}$ | $\overline{2}$ | $\mathbf{2}$ | $\Omega$                | $\mathbf{1}$   | $\mathbf 1$    |
| 5              | 5                                | 3              | $\overline{2}$ | 3              | $\mathbf{O}$ | $\overline{2}$          | $\Omega$       | $\Omega$       |
| 6              | $\mathbf{1}$                     | $\Omega$       | $\mathbf{1}$   | $\Omega$       | $\Omega$     | $\Omega$                | $\mathbf{1}$   | $\Omega$       |
| $\overline{7}$ | 5                                | 3              | $\overline{2}$ | 3              | $\mathbf{1}$ | $\mathbf{1}$            | $\Omega$       | $\Omega$       |
| 8              | $\overline{2}$                   | $\Omega$       | $\overline{2}$ | $\overline{2}$ | $\Omega$     | $\Omega$                | $\Omega$       | $\Omega$       |
| 9              | 6                                | 3              | 3              | $\overline{2}$ | 2            | $\Omega$                | $\Omega$       | $\overline{2}$ |
| 10             | 5                                | $\Omega$       | 5              | $\overline{2}$ | $\mathbf{1}$ | $\Omega$                | $\Omega$       | $\overline{2}$ |
| 11             | 6                                | $\mathbf{1}$   | 5              | $\overline{2}$ | $\Omega$     | $\Omega$                | $\overline{4}$ | $\Omega$       |
| <b>CELKEM</b>  | 44                               | 14             | 30             | 22             | 8            | $\overline{\mathbf{3}}$ | 6              | 5              |

**Tab. 3 Dělení hodnotových měřítek** *(INT- intervalová, FUNK - funkční).* 

Jako první po vyhledání všech unikátních hodnotových měřítek bylo určeno, zda se jedná o funkční či intervalovou stupnici. Jak je i z tabulky 3 patrné, tak mezi nejpoužívanější z nich patří funkční, a to až dvakrát více. Následně se vyhledaly jejich formy diagramů, kde se mezi nej frekventovanější řadí kruhový, následně polokruhový a až po něm sloupcový.

Hlavní dělení testovacích map vycházelo primárně ze zjištěných informací tabulky 3 a zadání bakalářské práce, kde se má student zaměřit na odlišné znaky kartodiagramů (kruh, čtverec, obrázek atd.) a formy hodnotových měřítek (lineární, logaritmické apod.) s důrazem na funkční stupnici (více kapitola 4). Z důvodu velmi nízkého, či téměř nulového, výskytu hodnotových měřítek s hiátem a po velkém nárustu testovacích map, tudíž i časové náročnosti dotazníku pro studenty, bylo toto dělení vynecháno.

### **3.4 Metody uživatelského hodnocení**

Pro uživatelské testování se využívá velká škála metod, které jsou nápomocné pro získaní hledaných odpovědí. Primárně se dělí na *kvantitativní* a *kvalitativní* výzkumy. Dále se nabízí různé techniky sběru dat např. řízený rozhovor, think-aloud, eye tracking, dotazníkové šetření apod.

#### **Základní dělen í metod**

- **Kvantitativní výzkum** je metoda, při které je primární cíl získat statistická nebo numerická data (tzv. tvrdá data). Jedná se o poměrně rychlou analýzu dat vysvětlující, pomocí dedukce, jistý přehled o problému /25/.
- **Kvalitativní výzkum** napomáhá hlubšímu porozumění vybranému jevu. Je orientován na popis, objevování a zjišťování jevů a zároveň má vysvětlující a popisný charakter. Samotný výzkum je časově náročný, neobsahuje hypotézy, pracuje s malým výzkumným vzorkem dat a pomocí indukce vytváří obvykle nové teorie [24].

#### **Příklady technik sběr u dat**

- **Řízený rozhovor** je jedna z technik při sběru dat, kde tazatel pokládá otázky podle dotazníku a respondent odpovídá. Tazatel následně zaznamenává odpovědi. Jedná se o velmi precizní techniku, která přináší kvalitní výsledky. Jeho nevýhodou je vyšší časová náročnost při sběru dat i větší náchylnost k ovlivnění respondenta *[29].*
- **Think-aloud** je analýza kognitivních procesů, která zaznamenává myšlenky respondenta během řešení otázek. Většinou je doprovázena u techniky nazývané Eye-tracking (záznam pohybu očí), kde si tazatel vytvoří lepší přehled o tom, jak respondent přemýšlí při řešení otázek. Nevýhodou je nestejnoměrná schopnost respondentů takovýto úkon při testování provádět a časová náročnost *[32].*
- **Dotazníkové šetření** je jedním z nejrozšířenějších způsobů kvantitativního sběru dat. Jeho charakterizace se dá popsat jako soubor předem připravených logicky uspořádaných položek (otázek), které jsou respondentovi předkládány v písemné podobě. Mezi jeho výhody určitě patří rychlá a levná distribuce s malou časovou náročností pro tazatele i respondenta. Nevýhodou může být jeho nízká návratnost /12/.

Jejich interpretace se provádí pomocí grafů a tabulek. Tabulka je zpracování výsledků výzkumu, které přehledně zobrazuje větší množství dat *[12]*. Podle Hendla (2014) umožnují prezentovat data s větší přesností, které nelze provést grafy. Kdežto grafy slouží k demonstraci nejčastěji relativních dat, které mohou zobrazovat rozložení hodnot, vývoj v čase, grafické porovnání hodnot apod.

Po konzultaci s vedoucí práce byla vybrána metoda dotazníkového šetření, a to i z důvodu jednoduché bezkontaktní distribuce otázek studentům v době, kdy panovala online výuka a byl zakázán osobní kontakt v důsledku COVID-19. Po odeslání dotazníku a oslovení přibližně šedesáti škol, se zúčastnilo pouze pět *(více kapitola 5.1)*.

## **4 TVORBA TESTOVACÍCH MAP**

V této kapitole je detailněji popsána tvorba testovacích map, které byly významnou součástí dotazníkového šetření, jenž napomohlo získat informace o uživatelském hodnocení hodnotových měřítek kartodiagramů užívaných ve školních atlasech světa.

### **4.1 Výběr hodnotových měřítek**

Výběr reprezentativních diagramů pro tvorbu testovacích map vycházel z prostudovaných školních atlasů světa. Po poradě s vedoucí, a na základě jejich nejčetnějšího výskytu, bylo vybráno pět druhů – kruhový, polokruhový, čtvercový, sloupcový a obrázkový (tabulka 4). Diagramy se v atlasech objevovaly jak v intervalové, tak i *funkční* stupnici.

Avšak při zpracovávání kruhových, polokruhových a čtvercových diagramů byly zaznamenány dvě odlišné formy funkčních stupnic. První provedení bylo obvyklé se znázorněním průchodu funkce křivkou a druhé kumulovaně (podobně jako tomu bývá u intervalových stupnic, ale zde jednotlivé diagramy neoznačovaly intervaly, nýbrž jen velikostní reprezentanty funkční stupnice). Protože práce, i podle zadání, klade důraz spíše na funkční stupnice, a přidáním další formy by se časová náročnost online dotazníku enormně zvyšovala, byly vybrány na základě jejich výskytu tyto tři nejčastější druhy – kruhové, polokruhové a čtvercové (viz obrázek 5).

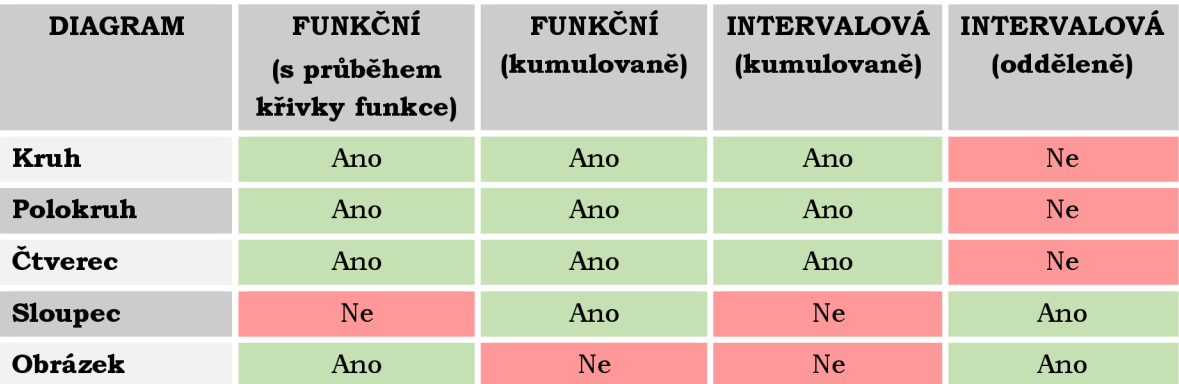

**Tab. 4 Přehled vybraných diagramů a jejich stupnic.** 

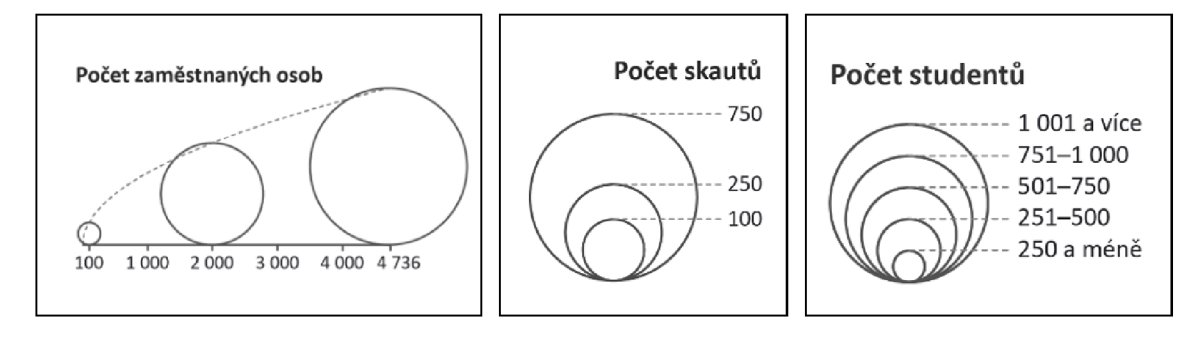

**Obr. 5 Funkční stupnice se znázorněním průchodu funkce linií (vlevo), funkční kumulované (uprostřed) a intervalové kumulované (vpravo).** 

### **4.2 Tvorba hodnotových měřítek**

Po vybrání zájmových diagramů, jejich klasifikaci a konzultaci s vedoucí se pro tvorbu hodnotových měřítek vybral software Microsoft Excel. Zde se za využití vzorců z kapitoly 3.2.2 vypočítaly veškeré logaritmické průběhy funkčních křivek. Tvorba logaritmických hodnotových měřítek byla asi jedna z nejobtížnějších ze všech. Logaritmické stupnice byly využity u kruhových, polokruhových a čtvercových diagramů. Každý diagram má díky odlišným vzorcům i odlišný průběh křivky. Samotný průběh křivky se dá pomocí grafu přehledně a názorně vizualizovat. Poté jej lze exportovat do grafických programů a provést potřebné úpravy. Tvar křivek je patrný na obrázku 6.

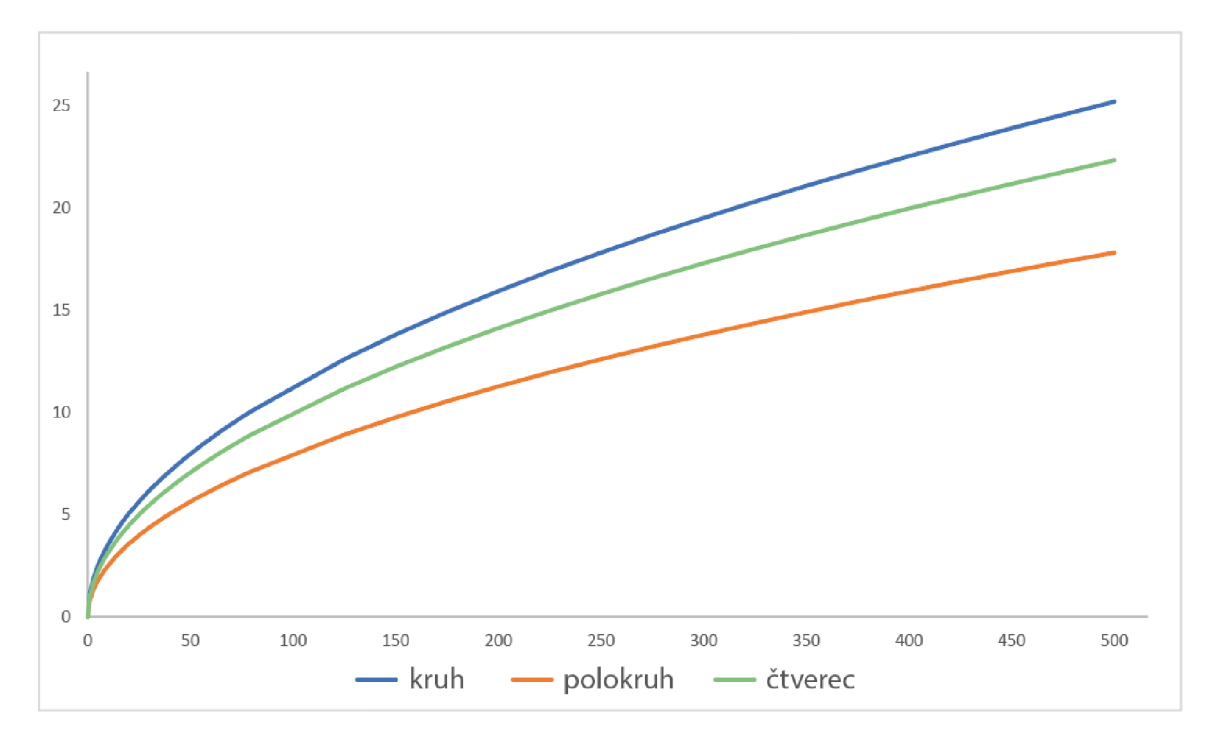

**Obr. 6 Graf závislosti velikosti stran a poloměrů (osa Y) na vyjadřovaném množství (osa X).** 

U tvorby funkční stupnice s průběhem křivky funkce se vytvořená křivka vizualizovala i ve finální podobě hodnotového měřítka. Křivka přehledně zobrazuje průběh funkce a uživatel tak může přesně určit dílčí hodnoty ležící na křivce (obrázek 5 vlevo). Oproti tomu stupnice funkční kumulovaná křivku postrádá, tudíž bylo zapotřebí vybrat důležité krajní hodnoty pro nastínění jejího průběhu (obrázek 5 uprostřed). Výběr těchto hodnot byl inspirován podle vzorových kartodiagramů školních atlasů světa.

Při tvorbě stupnic sloupce a obrázku byl jejich vztah mezi kvantitou a velikostí diagramového znaku určen lineárně. Ukázka nově vytvořených sloupců s funkční stupnicí a jejich inspirace se nachází na *obrázku 7.* Podle Kaňoka (1999) je přesné vyměření plochy obrázkového diagramu neekonomické a časově náročné. To znamená, že i když se obrázek, v tomto případě *panáček*, zvětšuje i do stran, tak byla brána v potaz pouze jeho výška .

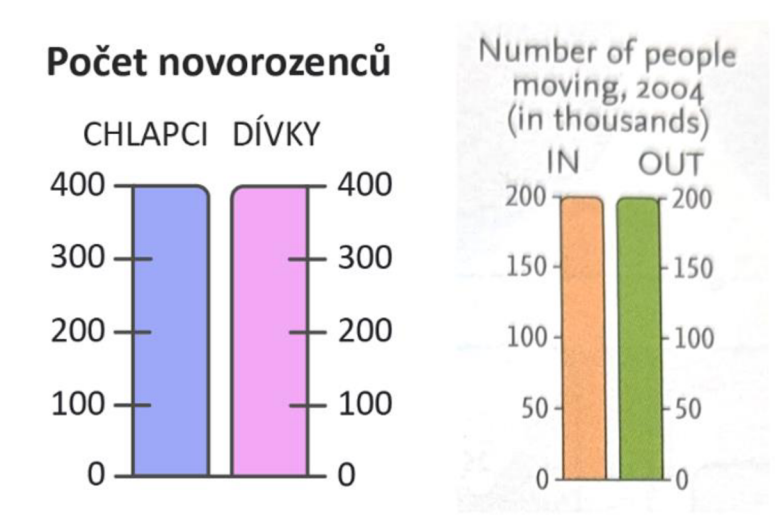

**Obr. 7 Nově vytvořené funkční sloupce (vlevo), ukázka ze školního atlasu (vpravo)**  *(Collins student world atlas, 2007).* 

Intervalové stupnice se v praxi nejčastěji vizualizují s pravidelnými rozestupy (obrázek 5 vpravo). Jejich vytvoření tak spočívá v rozvržení počtu intervalů, který v mapách bývá nejčastěji kolem pěti a navržení minimální i maximální velikosti znaku.

Tvorba hodnotových měřítek vycházela z fiktivních dat smyšlených autorem práce. Jednotlivé hodnoty testovacích map byly navrženy tak, aby při vyplňování dotazníkového šetření studenty nedocházelo k přílišnému opakování čísel, a předešlo se tak potenciální chybě z nepozornosti či záměrného tipování hodnot z předešlých map. Při vymýšlení hodnot byl kladen důraz na jejich důvěryhodnost. Témata nově vytvořených kartodiagramů vytvořených autorem práce se odvíjí od skutečných jevů vyskytujících se ve školních atlasech světa (např. ekonomická aktivita, počet obyvatel atd.) či zobrazují jev zcela neobvyklý (např. počet novorozenců, skautů apod.).

Po vytvoření základů hodnotových měřítek v MS Excel byl jejich grafický vzhled upraven programem Adobe Illustrator 2020. Zde došlo k přidání například struktury kruhových diagramů, výplně polokruhů, čtverců a sloupců, zarovnání znaků či doplnění obrázku (panáčka) v obrázkovém diagramu *(více v kapitole 4.4)*.

### **4.3 Tvorba podkladových map**

Výběr softwaru v této části práce nebyl zcela podstatný. V dnešní době je geoinformačních softwarů opravdu mnoho a při výběru záleží už jen na funkcích či uživatelských preferencích. Po poradě s vedoucí, a na základě oblíbenosti autora bakalářské práce, byl vybrán software ArcGIS Pro od společnosti ESRI ve verzi 2.7. Ten disponuje veškerými potřebnými funkcemi pro tvorbu podkladových map.

Následně bylo zapotřebí vybrat území, které by posloužilo jako podklad pro testovací mapy. Jelikož tematická složka dat je fiktivní, byl výběr území zcela irelevantní. Výběr území proto spočíval převážně v potenciální neznalosti respondenty a velikostní variabilitě polygonů. Použití méně známého území napomohlo tomu, že studenti měli tendenci vycházet pouze z vyčtených informací z mapy, než aby se spoléhali na své znalosti. Prostorové podklady byly čerpány z digitální vektorové databáze České republiky ArcČR verze 4.0 [2] administrativního členění ČR. Z uvedené databáze byly použity vrstvy obcí a obcí s rozšířenou působností (dále jen ORP). Těm byl v programu ArcGIS Pro zjednodušen průběh pomocí nástroje *Simplify Polygon.* Po vyzkoušení veškerých algoritmů se jako nejoptimálnější prokázal *Retain weighted effective areas (Zhou-Jones). Zmíněný algoritmus totiž při výpočtech* zanechává co nejvíce znaků <sup>[31]</sup>. Pro každé vybrané území byla ovšem zvolena rozdílná tolerance zjednodušení z důvodu jiné velikosti měřítka.

Celkem se vybraly tři rozdílná území. První dvě jsou složená z 13 a 16 obcí. Poslední třetí území tvoří 13 ORP, jenž bylo použito u tří map s funkční kumulovanou stupnicí (kruh, polokruh a čtverec). Po vybrání území došlo k přesunutí mapových podkladů do grafického editoru Adobe Illustrator 2020, kde se upravovaly a kompletovaly s hodnotovými měřítky a diagramy.

### **4.4 Kompletizace map**

Veškerá kompletizace jednotlivých testovacích map proběhla v programu Adobe Illustrator 2020 (AI). Illustrator je komerční editor vektorové grafiky od společnosti Adobe Systems *[1]*, dostupný samostatně či jako součást Creative Cloudu, ve kterém se nachází další známé softwary jako např. Photoshop, InDesign apod. Z důvodu absence větších úprav v geoinformačních systémech se AI velmi často využívá pro finální úpravy map. Existují zde i alternativní programy, které umí pracovat s vektorovou grafikou. Ale na základě preferencích a předchozích zkušenostech se softwarem byl autorem práce vybrán právě Illustrator.

Jako první bylo zapotřebí upravit podkladové mapy, aby se mohly následně spojit s jednotlivými diagramy a hodnotovými měřítky. Při rozmýšlení kompozice mapy byla po poradě s vedoucí vynechána tiráž mapy a číselné měřítko. Cílem bylo se přiblížit atlasové tvorbě, kde se tiráž častokrát neuvádí přímo u mapy. Dále jednodušší provedení a vynechání nepotřebných informací pro respondenty. Číselné měřítko bylo vynecháno z důvodu vybrané testovací metody (online dotazníkového šetření), kde se kvůli rozdílným zobrazovacím zařízení volí raději pouze grafické měřítko bez číselného. Měřítko mapy bylo navrženo pouze s jedním hlavním dělením, a z důvodu jeho postradatelnosti byla vybrána šedá nevýrazná barva. Odlišení testovacích map mezi sebou se zajistilo výběrem rozdílných barev, které byly použity u administrativních jednotek, ohraničení mapového rámu a oblasti jejího titulu. Kompozice mapy je znázorněna na jedné z vytvořených map *(obrázek 8)*. U všech map leží grafické měřítko vždy v levém dolním rohu, titul v pravém horním rohu a legenda v pravé části mapy.

Další částí kompletizace byla úprava hodnotových měřítek do finální podoby. U intervalových stupnic kruhových a polokruhových diagramů došlo k zarovnání znaků na střed. Pouze čtverce byly zarovnány na levý dolní roh. K dílčím intervalům se přiřadily jejich hodnoty pomocí přerušované linie o šedé barvě. Křivka funkční stupnice u kruhů, polokruhů a čtverců byla provedena také přerušovanou linií o šedé barvě a dělení hodnot bylo znázorněno na spodní ose X. Výplň kruhových diagramů byla provedena strukturně (příklad dělení: druhy škol, pohlaví či sektory hospodářství). Elementy byly mezi sebou odlišeny barvou a jejich vzhled byl inspirován atlasy *Diercke Weltatlas, 2018* a Collins-Longman Student Atlas, 2001 (viz obrázek 8). Podle Kaňoka (1999) vnitřní dělení ukazuje pouze strukturu sledovaného jevu. Z diagramů tak lze vyčíst pouze procentuální podíl elementů, nikoliv absolutní hodnoty. Pro znázornění absolutních hodnot celku je tu právě metoda kartodiagramu, která svou velikostí kruhu znázorňuje přesnou či intervalovou hodnotu daného jevu.

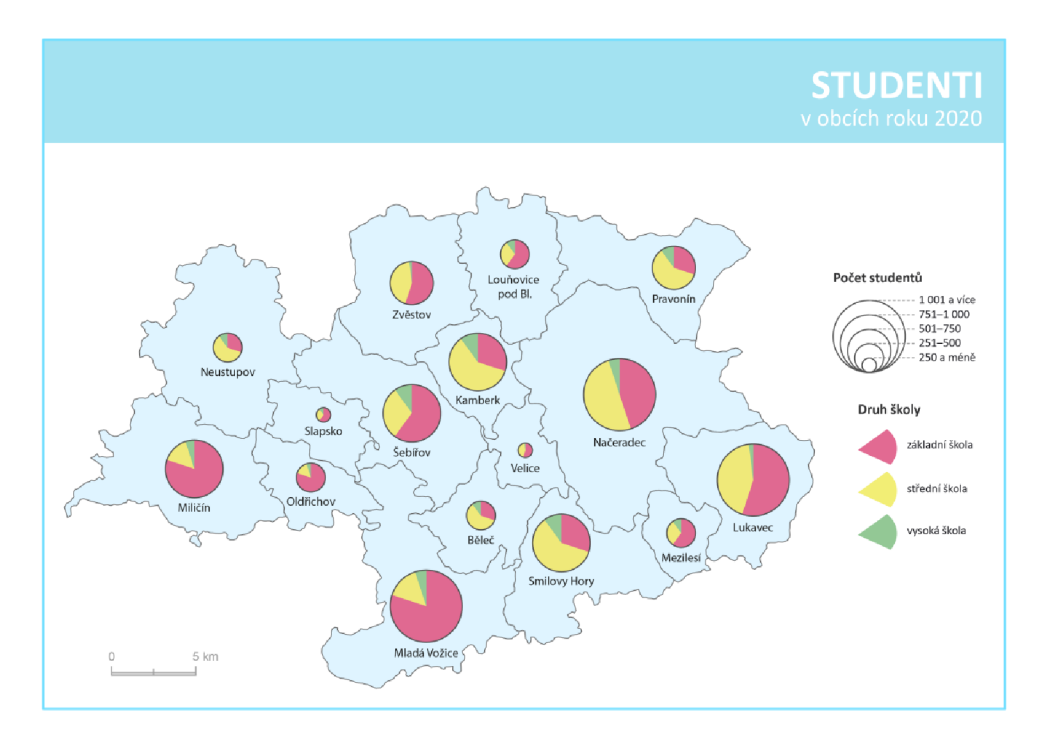

**Obr. 8 Příklad vytvořené testovací mapy (strukturní kruhový diagram - intervalová stupnice).** 

U polokruhů byl použit často vyskytovaný diagram srovnávací párový. Zmíněný diagram většinou srovnává dva jevy (např. přistěhovalí/vystěhovalí, rozdílné roky apod.). Jejich vzájemné odlišení se opět zajistilo použitím rozdílné barvy. Ostatním diagramům již nebyla vytvořena žádná speciální výplň. Funkční kumulované stupnice kruhů, polokruhů a čtverců byly vytvořeny z jejich funkční křivky, na které se určila minimální a maximální velikost. Dále se tyto velikosti znaku zarovnaly na střed. K nim se přidala dodatečná velikost nacházející se mezi nimi a přerušovanými liniemi se přiřadily příslušné popisky hodnot jevu.

Sloupcové diagramy s funkční kumulovanou stupnicí byly vytvořeny podle školního atlasu světa *Collins Student World Atlas, 2007*, kde se namísto importu/exportu použilo chlapci/dívky. Jako reprezentant obrázkového diagramu byl zvolen panáček objevující se ve Školním atlase dnešního světa od vydavatelství Terra & Terra klub. Jelikož je v atlase použita exponenciální spojitá stupnice, kde velikost každého diagramu odpovídá druhé mocnině celkového počtu a veškeré hodnoty panáčků jsou napsané nad jeho hlavou, bylo po domluvě s vedoucí toto provedení upraveno. Číslo nad hlavou panáčka bylo odstraněno a vztah mezi kvantitou a velikostí diagramového znaku byl určen lineárně.

Poslední částí bylo umístění jednotlivých diagramů do všech obcí a ORP tak, aby příliš nepřesahovaly hranice a bylo zřejmé, ke kterému území se daný diagram vztahuje. Umístění názvů obcí a ORP bylo ve většině případů situováno pod diagram příslušného území. Každá mapa s funkční stupnicí obsahuje pouze jednu obec či ORP s přesně zakresleným diagramem o známé velikosti. Důvodem je konstrukce otázek v dotazníku, ve kterém má respondent správně vyčíst hodnotu v uvedené obci či ORP. Velikosti ostatních diagramů nejsou podstatné (více v kapitole 5.1). Jelikož se měly výsledné mapy testovat pomocí online dotazníkového šetření, byl použit barevný model RGB na místo klasického CMYK, který je vhodný spíše pro tisk. Po finálním zpracování, několika konzultacích a dodatečných úpravách byly mapy vyexportovány ve formátu PNG a připraveny na testování.

## **5 UŽIVATELSKÉ TESTOVÁNÍ**

Cílem uživatelského testování bylo zjistit vhodné formy hodnotových měřítek kartodiagramů ve školních atlasech světa studenty základních a středních škol. Jejich vhodnost byla posouzena u každé mapy na základě správnosti odpovědí a časové náročnosti zjištění informací respondenty. Existuje spousta tvrzení, která se můžou díky tomuto průzkumu potvrdit či vyvrátit. Například podle Kaňoka (1999) jsou nejpřesněji odhadované hodnoty ze sloupcových diagramů, protože se pracuje pouze s jedním rozměrem (výškou). Nebo podle Voženílka, Morkesové a Vondrákové (2014) kartografická gramotnost roste společně s věkem a získanými znalostmi. Na základě tohoto tvrzení se předpokládá, že starší studenti by měli vykazovat lepší výsledky než mladší (více v podkapitole 5.2.2).

Dotazník byl spuštěn 11.4. 2021 a byl aktivní až do 8.5. 2021, kdy se průzkum ukončil. Odpovědi byly sbírány zcela anonymně. Celkový počet nasbíraných odpovědí byl 396, ale pouze 195 odpovědí bylo validních a dále použitelných.

### **5.1 Online dotazníkové šetření**

Uživatelské testování lze provést několika způsoby (viz podkapitola 3.4). Během tvorby bakalářské práce byl bohužel fyzický kontakt zakázán z důvodu vládních opatřeních na základě šířícího se onemocnění COVID-19. Proto byl zvolen jediný možný způsob sběru dat, a to online. Mezi nejčastější online formu sběru dat patří neodmyslitelně dotazníkové šetření. Tato kvantitativní metoda dokáže oslovit veliké množství respondentů napříč celým internetem, bezkontaktně a v bezpečí domova.

### **5.1.1 LimeSurvey**

Při výběru dotazníkové platformy byla brána v potaz její funkčnost a cena. Jelikož takových platforem existuje opravdu mnoho, byla přidána ještě jedna důležitá vlastnost - záznam času. Na doporučení vedoucí práce byl vybrán LimeSurvey. LimeSurvey je svobodná a otevřená (FOSS) online statistická webová aplikace napsaná v PHP založená především na databázi MySQL pod licencí GNU (General Public License). Jako každá jiná dotazníková platforma umožňuje uživatelům vytvářet a publikovat online dotazníky, shromažďovat odpovědi, vytvářet jednoduché statistiky a exportovat výsledná data do jiných aplikací [26].

Pro záznam více jak 25 odpovědí je nutné si předplatit členství. Minimální délka členství je jeden měsíc. Existuje několik druhů členství - Free, Basic, Expert a Enterprise. Všechny členství se liší nejen délkou předplacení a cenou, ale i funkcionalitou navíc. Pro uživatelské testování postačilo členství Basic, které disponuje 250 MB úložného prostoru a záznamem až 1 000 odpovědí. Pro studenty a učitele je možné využít slevu až 50 %.

#### **5.1.2 Cílová skupina**

Veškeré testovací mapy, vytvořené autorem práce, měly být testovány na uživatelích školních atlasů světa. Uživatelé jsou především studenti základních a středních škol, kteří se s nimi setkávají při výuce zeměpisu. Jelikož je v ČR zeměpis vyučován od 6. třídy základní školy, byl tento dotazník určen pro žáky 2. stupně základních škol, studenty gymnázií a středních škol.

Aby se dotazník dostal ke správné cílové skupině, bylo nutné nalézt kontakty škol, v ideálním případě kontakt přímo na učitele zeměpisu. Protože se nikde nenachází žádný seznam všech učitelů zeměpisu České republiky, kde by byla uvedena jejich e-mailová adresa, musel autor práce pomocí webové stránky *[www.seznamskol.eu](http://www.seznamskol.eu)* vyhledat vhodné školy, které měly na svých stránkách kontakt na učitele zeměpisu či ředitele. Bylo vyhledáno přibližně 60 škol. Ve většině případů se na stránkách školy nenacházely kontakty na samotné učitele a pokud ano, tak bez jejich zaměření. Nebylo tak jasné, zda učí či neučí zeměpis. Autor práce vypracoval dvě verze oslovovacího e-mailu. Jedna verze byla věnována řediteli školy, který byl požádán o přeposlání dotazníku učiteli zeměpisu, jenž by nasdílel dotazník mezi žáky. V případě zjištěného kontaktu přímo na učitele zeměpisu byl tento e-mail zaslán přímo jemu s žádostí o vyplnění studenty. Po oslovení téměř 60 škol odpovědělo pouze pět. A to Gymnázium Jana Blahoslava a Střední pedagogická škola v Přerově, Gymnázium Jeseník, ZŠ Řezníčková v Olomouci, ZŠ Mikulovice a ZŠ Ostašov.

### **5.1.3 Sestavení dotazníku**

Dotazník byl určen pro žáky základních a středních škol, proto bylo nutné sestavit otázky tak, aby byly srozumitelné a jednoduché, a to i pro ty nejmladší. Po úvodním oslovení, vysvětlení podstaty dotazníku a poděkování *(obrázek 9)* následovala první testovací mapa.

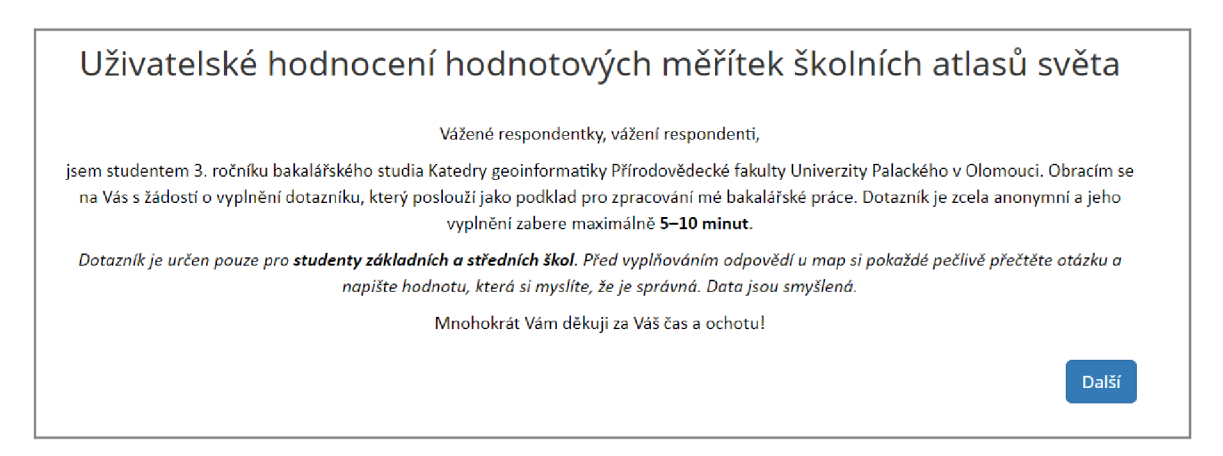

**Obr. 9 Úvodní oslovení respondentů online dotazníku.** 

Celý dotazník byl rozdělen do dvou částí. V první části měli respondenti 13 map, u kterých určovali na základě hodnotových měřítek velikost uvedeného diagramu. Zde stačilo napsat odpovídající interval či odhad čísla. Všechny mapy se respondentům zobrazovaly v náhodném pořadí, za účelem odstranění efektu učení. Při stejném pořadí map by mohly první mapy vykazovat horší výsledky než ostatní, náhodným pořadí map se tato chyba rovnoměrně rozprostřela mezi všechny mapy. Ukázku jedné z otázek dotazníku je možné vidět na obrázku 10. Druhá část obsahovala doplňující informace o respondentovi - pohlaví, na jakou školu chodí, ročník, oblíbenost zeměpisu (pět možností Likertovy škály, od baví přes neutrální až po nebaví).

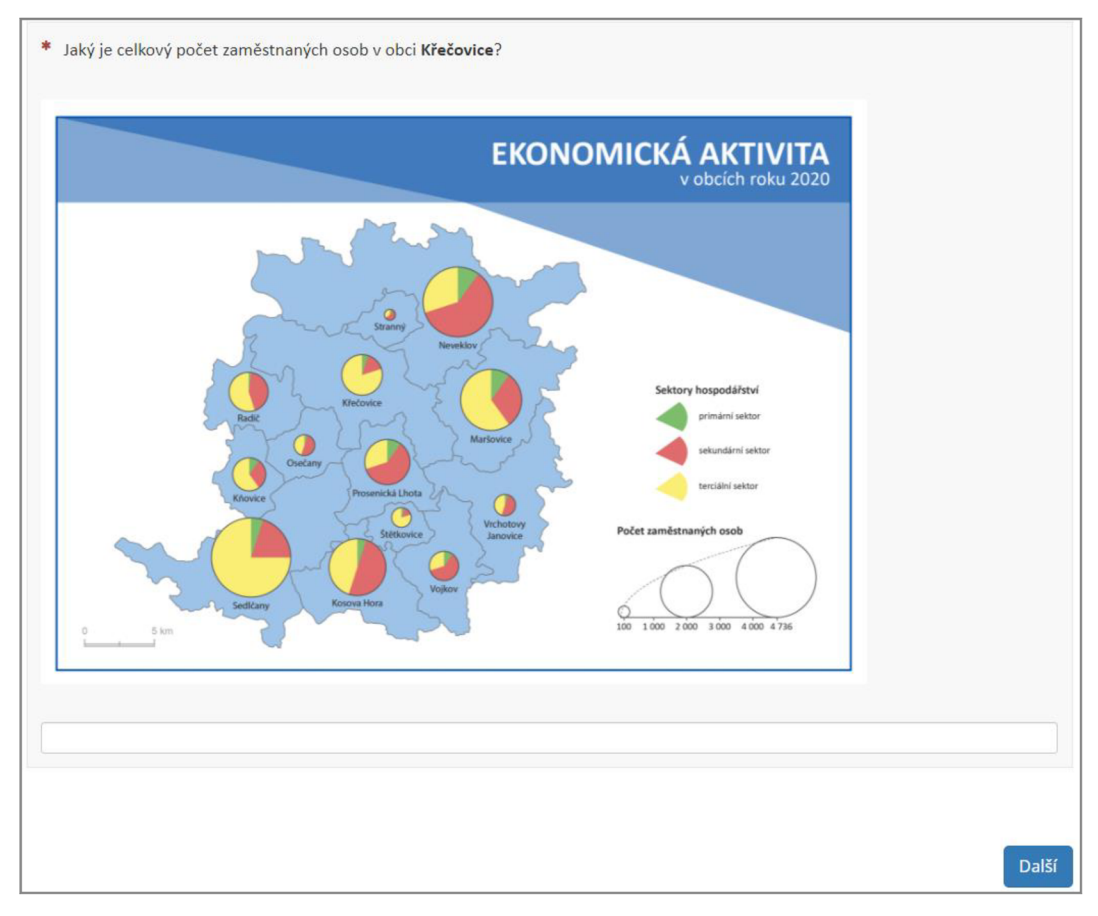

**Obr. 10 Ukázka jedné z map v dotazníku** *(K - Funk \ kruhový diagram - funkční stupnice s průběhem kňvky funkce).* 

Jakmile byla vytvořena první verze dotazníku proběhlo předběžné testování funkčnosti, aby se odstranily nedostatky a zabránilo se tak nechtěné chybě v dotazníku. Veškeré otázky v dotazníku byly nadefinovány jako povinné. Dotazník je k dispozici v podobě dokumentu PDF na přiloženém DVD.

### **5.2 Vyhodnocení online dotazníku**

Následující podkapitola pojednává o úpravě dat, výsledném zpracování nasbíraných dat a jejich interpretaci. Veškeré úpravné práce na datech probíhaly v softwaru MS Excel. Jejich výsledná podoba a interpretace byla zajištěna pomocí kontingenčních tabulek. Pro finální úpravu vzhledu grafů se použil program Adobe Illustrator 2020.

## **5.2.1 Úprava dat**

Po nasbírání určitého počtu odpovědí byl celý průzkum ukončen a data z LimeSurvey byla exportována do MS Excel. LimeSurvey umožňuje exportovat výsledky v různých formátech například CSV, PDF, HTML, ale také Microsoft Excel či Word. Jelikož byl pro další úpravy dat vybrán MS Excel, export dat se provedl v podporovaném formátu List Microsoft Excel (.xlsx).

První úpravou bylo odstranění nepoužitelných odpovědí. I když byly odpovědi nastaveny jako povinné, studenti mohli kvůli možnosti zápisu čísel a pomlčky u intervalů, vyplnit téměř cokoliv, klidně jen mezeru či slovo. To znehodnotilo větší množství odpovědí, které se musely odstranit, jelikož neobsahovaly vyžadovanou odpověď. Další nepoužitelné odpovědi měly podobu typu: "moc", "víc jak v roce 2010", "nevím" apod. Takové odpovědi byly označeny jako chybné.

Další úpravou bylo sjednocení odpovědí. Aby nedošlo k ovlivnění respondentů, nebyla nastavena žádná šablona, která by kontrolovala vstup odpovědí. Studenti tak mohli napsat to, co pokládali za správnou odpověď – interval, číslo atd. Toto rozhodnutí bohužel zapříčinilo, že se téměř každá druhá odpověď musela upravit, jelikož někteří žáci psali intervaly různým zápisem (s mezerami, slovně atd.) nebo psali oddělovače řádů u číslic.

Po upravení odpovědí vznikla tabulka o 195 záznamech *(obrázek 11)*. Tabulka byla následně obohacena o další sloupce, které kontrolovaly správnost odpovědí a následně napomohly vzniku kontingenčních tabulek. Kontingenční tabulka je ve statistice používána k přehledné vizualizaci vzájemných vztahů dvou statistických znaků /23/.

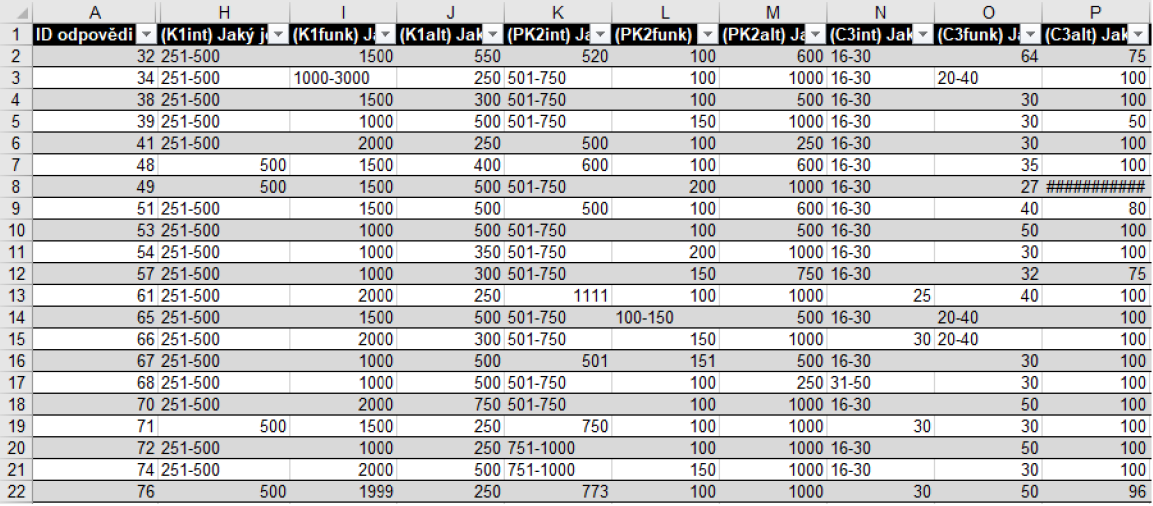

**Obr. 11 Ukázka upravených odpovědí v MS Excel (bez záznamu času, doplňujících sloupců pro ověření správnosti apod).** 

#### **5.2.2 Vyhodnocení dotazníku**

Dotazník správně vyplnilo 195 studentů z pěti různých škol, 71 chlapců, 92 dívek a 32 žáků, co nechtělo uvést své pohlaví *(graf 1). Záznam pohlaví nebyl* podstatný, jelikož podle Voženílka (2002a) byla rozdílná kartografická gramotnost mezi pohlavími vyvrácena .

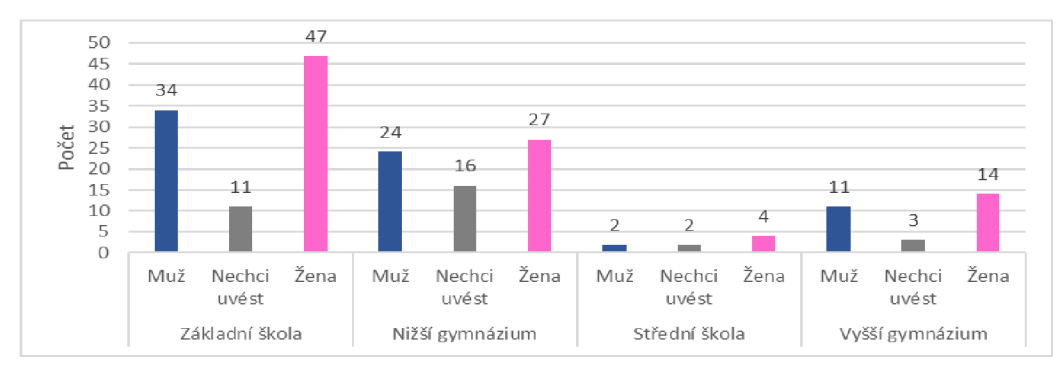

**Graf 1 Složení respondentů.** 

Věk respondentů nebyl zjišťován, avšak studenti vyplňovali svůj aktuálně studovaný ročník, který byl od 6. třídy až po maturitní ročník. Dotazník vyplnilo 92 žáků základní školy, 95 studentů gymnázia a 8 studentů střední školy. Další získanou informací byl vztah k zeměpisu, kde respondenti měli na výběr mezi "baví mě", "spíš mě baví", "neutrální vztah", "spíš mě nebaví" a "nebaví mě".

**Vysvětlivk a použitýc h zkratek: K** *(kruh),* **PK** *(polokruh),* **C** *(čtverec),* **S** *(sloupec),*  **P** *(panáček),* **Int** *(intervalová stupnice),* **Funk** *(funkční stupnice s průběhem křivky funkce)*  a **Kum** (funkční kumulovaná stupnice).

#### **Úspěšnost odpověd í**

Nejdůležitější částí dotazníku bylo vyhodnocení testovaných map. Studenti měli do kolonek pod mapou napsat hodnotu či interval, jenž vyčetli z diagramu u zadané obce či ORP. Při vyhodnocování dílčích odpovědí u map bylo zapotřebí rozlišit, jestli se jedná o interval nebo číselnou hodnotu. U intervalů bylo ověření správnosti jednoduché. Stačilo porovnat odpověď respondenta se správným intervalem, a pokud se shodovaly, byla odpověď označena za korektní. Z grafu 2 lze vyčíst, že u intervalových hodnotových měřítek měli respondenti jedny z nejlepších výsledků u sloupcových a kruhových diagramů. To může být způsobeno i tím, že jsou to právě tyto diagramy, se kterými se studenti nejčastěji setkávají v atlasové tvorbě.

Složitější ovšem byla kontrola odpovědí u funkčních hodnotových měřítek. Zde se po respondentovi nemůže požadovat přesný odhad, tudíž musela být nastavena tolerance. Prvotní nastavení tolerance bylo 10 %. To mělo zajistit přípustné hodnoty, které by byly akceptovány. Jak lze vidět na *grafu 2*, tato toleranční hranice byla u některých map nastavena příliš nízko. Například u mapy  $K$  - Funk, kde správná odpověď byla 1 200 zaměstnaných osob. Při nastavení tolerance 10 % měla tato mapa pouze 3,1 % úspěšnost. Tento jev byl z velké části způsoben i psychologickým jevem, jenž popsal Dušek (2009) ve svém výzkumu. Respondenti většinou při odhadování hodnot upřednostňují zaokrouhlené hodnoty před hodnotami obecnými. V tomto případě studenti odhadovali 1 000 nebo 1 500 namísto 1 200.

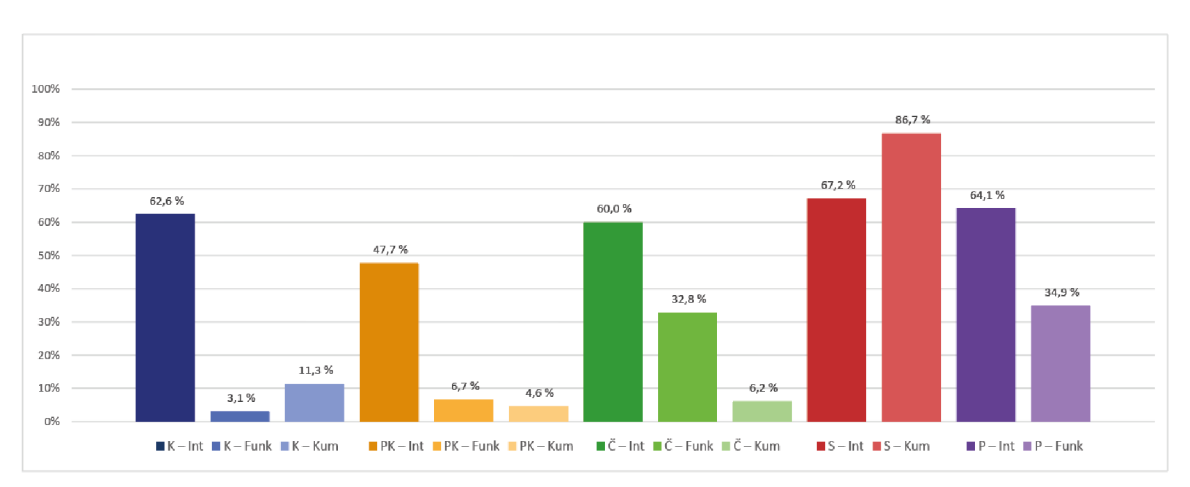

**Graf 2 Správnost odpovědí v procentech (tolerance 10 %).** 

Proto byla tolerance zvýšena na 20 %. Bohužel vznikaly jisté problémy s akceptováním blízkých zaokrouhlených hodnot. Například u mapy PK - Funk byla správná odpověď 125 autonehod. U této mapy měli respondenti tendenci také odhadovat spíše čísla 100 a 150. Když se zde navýšila tolerance z 10 % na 20 %, způsobilo to nárust úspěšnosti  $z \sim 6.7$  % na 81 %. Dalším podobným příkladem byla mapa  $S - Kum$  se správnou odpovědí 325 dívek. Diagram znázorňoval výrazně přes 300 dívek, tudíž akceptovat hodnotu 300 a níže by bylo chybné. Při nastavení tolerance  $10\%$  (32 dívek) měl tento diagram úspěšnost 86,7%. Proto autor práce, na základě chování odpovědí, vytvořil u každé mapy s funkční stupnicí doplňující vlastní toleranční kritérium *(graf 3 a tabulka 5).* 

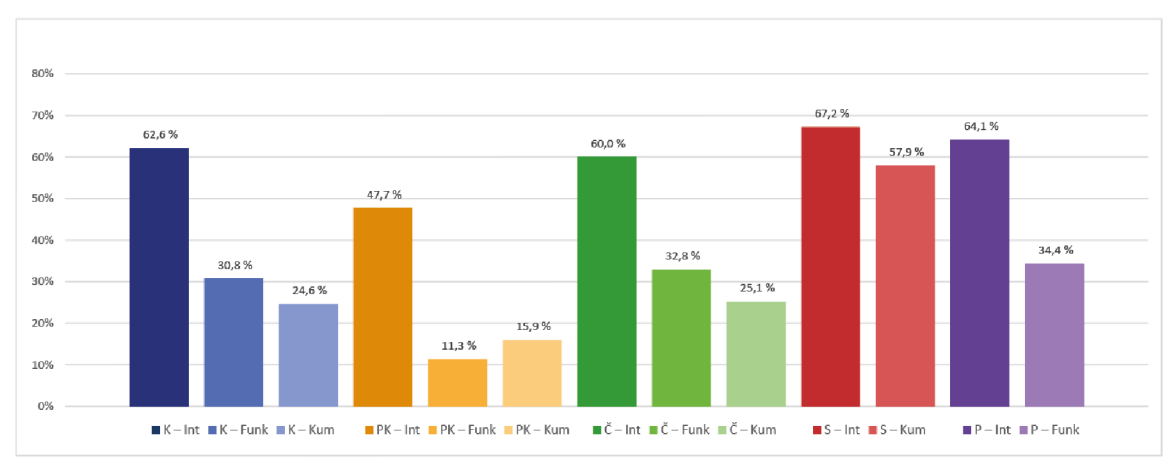

**Graf 3 Správnost odpovědí (autorova tolerance).** 

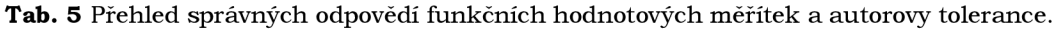

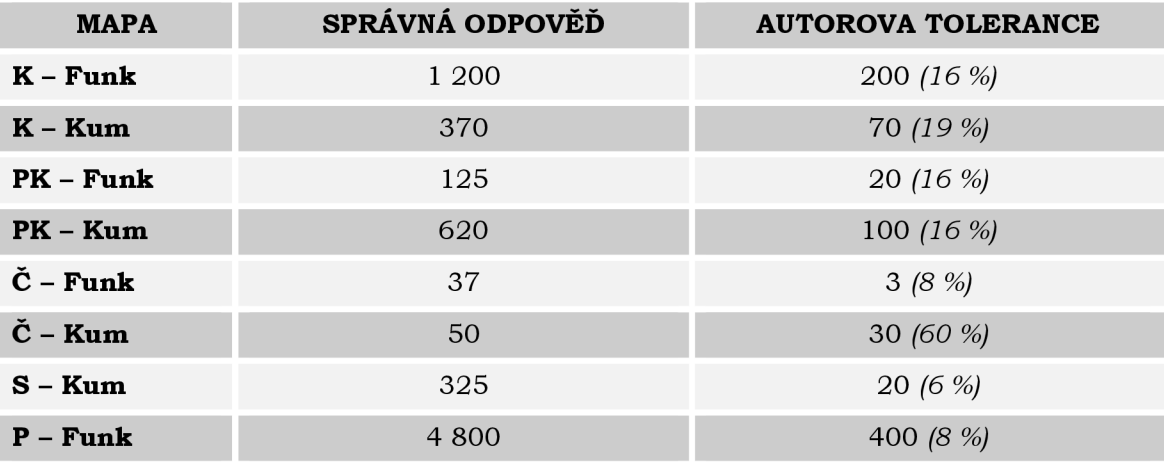

Jeliko ž měl y map y *K - Funk, K - Kum, PK - Funk* a *PK - Kum* při toleranci 10 % příliš malou úspěšnost, byly zde nastaveny hodnoty vyšší, většinou 16 %. Speciální případ byl Č - Kum, kde došlo k navýšení tolerance na 60 %. Jelikož měli studenti zjišťovat hodnotu 50 sňatků, a velké množství respondentů odhadovalo 100, což ale samozřejmě není správně, a tolerance 10 % (5 sňatků) nebyla dostačující, musela se tolerance navýšit tak, aby byla odpověď přijatelná. Autor práce proto nastavil vlastní toleranci na 60 % (30 sňatků), což se rovná rozptylu 20-80 sňatků. Celkový rozptyl mapy činí 1-500. Zbylé mapy  $\check{C}$  - Funk, S - Kum a P - Funk měly toleranci pod 10 %.

Všechny autorovy tolerance byly nastaveny tak, aby se hodnoty respondentů co nejvíce vyhýbaly zaokrouhleným hodnotám, které by nastavením vyšší tolerance mohly být chybně pokládány za správné. Autor práce si je vědom, že při nastavení rozdílných tolerancí se ztrácí objektivní vhodnost znaků. Ale jelikož mapy vypadají jinak, mají jiné hodnoty apod. je potřeba k nim u vyhodnocování také tak přistupovat – *individuálně*. Proto byly veškeré další výsledky prezentovány na základě autorovy tolerance.

Z grafu 3 a tabulky 5 lze tvrdit, že mapy s funkční stupnicí, u kterých byla nastavena nejnižší tolerance, měly mezi studenty vyšší úspěšnost než ty s vyšší tolerancí. Jinými slovy mezi nejúspěšnější mapy s funkčním hodnotovým měřítkem patří S - *Kum, P - Funk* a *Č - Funk.* 

Jelikož se správnost odpovědí nedá pokládat za definitivní faktor při rozhodování, které hodnotové měřítko je pro studenty vhodnější či nikoli, byl přidán další sledovaný činitel – čas. Díky tomu vznikl *graf 4*, který zobrazuje skóre znázorňující úspěšnost s autorovou tolerancí a potřebný čas na zjištění hodnoty diagramu. Čím větší skóre, tím efektivnější zjištění informace z hodnotového měřítka.

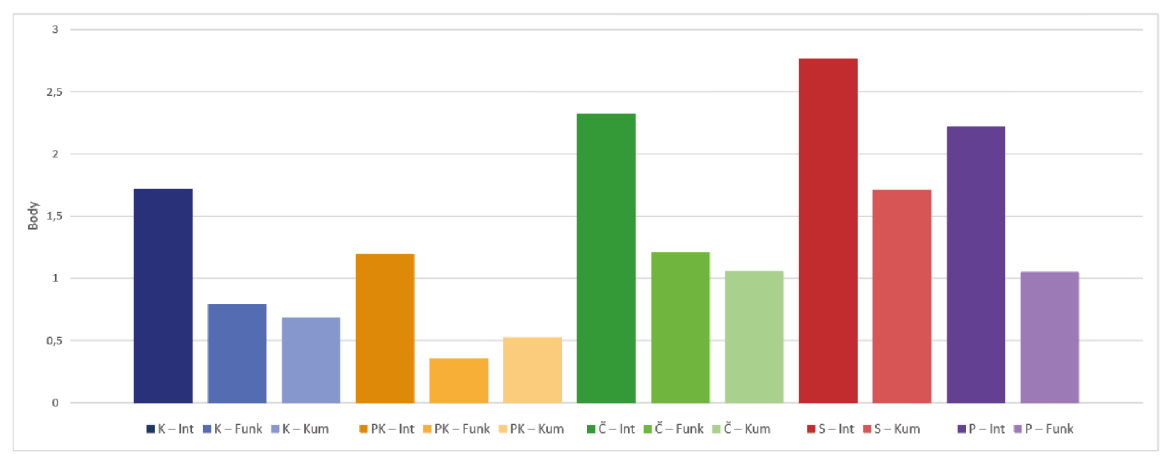

**Graf 4 Skóre (správnost odpovědi - autorova tolerance/potřebný čas).** 

Největší skóre bylo zaznamenáno u mapy S – Int, která zároveň měla i jeden z nejnižších časových mediánů (24 sekund). Nejdelší časový medián byl naměřen u mapy *PK - Int*, a to téměř 39 sekund. Důvodem může být její komplexnost, kde je respondent nucen najít obec s názvem Velice, následně vybrat správnou stranu diagramu, kde se nachází rok 2010 a jako poslední pomocí hodnotového měřítka zjistit, o jak ý interval se jedn á a zapsat ho. Zajímavým zjištěním při zpracován í dat *grafu 4*  bylo, že i když měla mapa  $\check{C}$  - Kum jedny z nejrychlejších časů u odpovědí, jejich úspěšnost byla pouze 25 % (autorova tolerance). To mohlo být způsobeno neobvyklým hodnotovým měřítkem, které se na první pohled jeví jako jednoduché, ale spoustu respondentů u něj chybně odhadlo hodnotu. Žádný další zaznamenaný čas nevykazoval jiné, větší anomální chování.

Jak už bylo zmíněno, součástí dotazníku byl i záznam vztahu k zeměpisu. Proto bylo porovnáno skóre (správnost odpovědi/potřebný čas) mezi studenty, co zeměpis baví, spíše baví a spíše nebaví, nebaví. Ze zjištěných dat bylo vypozorováno, že studenti, jenž uvedli neoblíbenost zeměpisu, měli tendenci trávit řešením úloh více času (Příloha 2). To může být způsobené absencí kartografické gramotnosti či pouhým nezájmem o daný obor. Úspěšnost odpovědí mezi nimi byla dosti podobná.

#### **Ověřován í tvrzení:**

- **Flannery (1971)** "Uživatelé mají tendenci podhodnocovat velikosti kruhu v mapě. "
- **Kaňok (1999)** "Nejpřesněji odhadované hodnoty jsou ze sloupcových diagramů. "
- **Voženílek (2002a)** "Kartografická gramotnost mužů a žen se neliší."
- **Dušek (2009)** "Respondenti při odhadování hodnot upřednostňují zaokrouhlené hodnoty před hodnotami obecnými."
- **Voženílek , Morkesov á a Vondrákov á (2014)** "Kartografická gramotnost roste společně s věkem a získanými znalostmi."
- **Cybulski (2020)** "Uživatelé mají větší problémy porovnat dvě rozdílné velikosti funkčních diagramů, které na mapě leží dále od sebe."

Na základě tvrzení Flanneryho (1971) byl u kruhových diagramů vytvořen *graf 5* zachycující odchylky odpovědí od správných hodnot. Z grafu je patrné, že studenti u mapy *K - Funk* měli tendenci spíše nadhodnocovat (30 podhodnotilo a 56 nadhodnotilo). Mapa *K - Kum* byla odpověďmi trochu více vyrovnaná, ale i tak byla respondenty podhodnocena o dvě odpovědí (46 podhodnotilo a 44 nadhodnotilo). Poslední mapa *K - Int* nebyla znázorněna graficky, ale z tabulky odpovědí plyne, že pokud studenti odpověděli jiný interval než správný, byl to častokrát interval větší  $(2 \text{ nižší a } 4 \text{ vvšší intervalv).}$  Toto tvrzení se na studentech nepotvrdilo.

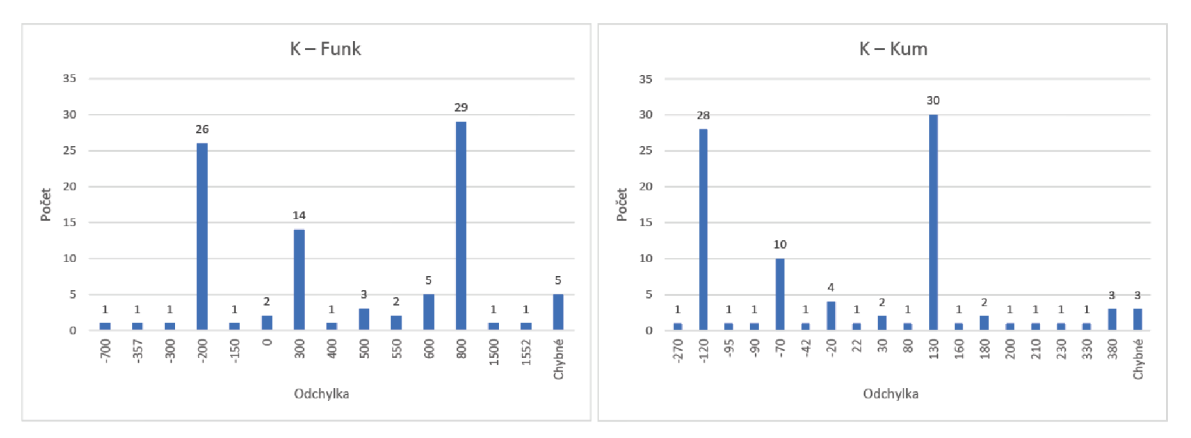

**Graf 5 Odchylky správných odpovědí kruhových diagramů s funkční stupnicí.** 

Z grafů odchylek bylo zároveň potvrzeno tvrzení Duška (2009), že respondenti mají tendenci odhadovat spíše zaokrouhlené hodnoty. Tento jev byl zaznamenán i u ostatních testovacích map. Studenti při odhadování hodnot často zapisovali zaokrouhlené hodnoty (např. místo správné odpovědi 37 napsali 40 nebo 35). Jedná se o lidský psychologický jev upřednostňovat zaokrouhlená čísla nad obecnými, a to nejen v kartografii.

Další otestované tvrzení bylo od Kaňoka (1999). Podle něj jsou nejpřesněji odhadované hodnoty ze sloupcových diagramů. Není divu, že mezi nejlépe odhadnuté diagramy patří právě sloupce. U sloupových diagramů dochází ke změně pouze jednoho parametru - *výšky.* Odhad je tak mnohem jednodušší než u diagramů, které jsou znázorněné plochou.

Podle Voženílka (2002a) kartografická gramotnost mužů a žen neliší. Z nasbíraného vzorku respondentů bylo toto tvrzení potvrzeno, odpovědi mužů i žen mají podobnou úspěšnost *(Příloha 2)*. Pohlaví tak nemá žádný výrazný vliv na správnost odpovědí respondenta. Další tvrzení zabývající se kartografickou gramotností je od Voženílka, Morkesové a Vondrákové (2014). Jejich výzkum prokázal, že věk má vliv na kartografickou gramotnost. Podle všeho by starší studenti měli vykazovat lepší výsledky než mladší. Bohužel nasbíraná data nebyla rovnoměrná a mladších studentů bylo výrazně více. Přesto byly získané odpovědi porovnány mezi mladšími žáky (6.-9. třída a prima-kvarta) a staršími studenty (1.-4. ročník a kvinta-oktáva). Ze zjištěných dat bylo potvrzeno, že starší studenti vykazují o něco málo lepší výsledky než mladší studenti (Příloha 2). Průměrná úspěšnost mladších studentů byla okolo 40 %, kdežto u starších až 45 % (autorova tolerance).

Poslední tvrzení bylo od Cybulskiho (2020). Podle něj mají uživatelé větší problémy porovnat dvě rozdílné velikosti funkčních diagramů, které leží dále od sebe. Jeho výzkum byl proveden na studentech, jenž měli výraznější zkušenosti s čtením v mapách a GIS softwarech. Pro testování zvolil metodu eye-tracking, kterým sledoval pohyb očí a časovou náročnost porovnání znaků. Pro ověření tohoto tvrzení byly použity odpovědi online dotazníku této bakalářské práce. Respondenty dotazníku představovali studenti, kteří vysokoškolské znalosti kartografie a GIS softwaru postrádají. Aby se tvrzení Cybulskiho dalo zcela potvrdit či vyvrátit, muselo by dojít ke sběru odpovědí různých diagramů u stejných map. Po porovnání nasbíraných odpovědí bylo jeho tvrzení označeno za pravdivé. Důvodem byla existence několika map, jež měly diagramy a legendu daleko od sebe a zároveň měly jedny z nejdelších časů. Pro studenty tak bylo náročnější porovnat diagram s hodnotovým měřítkem a vyčíst odpovídající hodnotu. U těchto map byla zaznamenána i horší přesnost odpovědí než u map, kde byly sledované diagramy blízko legendy. Zhoršená úspěšnost těchto map mohla být způsobena spíše formou hodnotového měřítka než vzdálenosti porovnávacích znaků.

## **6 VÝSLEDKY**

Hlavním výsledkem práce je doporučení pro používání hodnotových měřítek ve školních atlasech světa, vytvořené na základě uživatelského hodnocení prostřednictvím online dotazníkového šetření.

Prvním krokem pro získání potřebných výsledků bylo nutné nastudovat současný stav řešené problematiky, dělení kartodiagramů a jejich tvorba (kapitola 3). V rámci rešerše byla zaznamenána unikátní hodnotová měřítka nacházející se ve vybraných školních atlasech světa *(podkapitola 3.3).* Z nastudovaných atlasů vyplývá, že se častěji vyskytuje funkční stupnice než intervalová a mezi nejpoužívanější formy diagramů patří kruhy. Následně byli z atlasů vybráni vhodní představitelé hodnotových měřítek kartodiagramů, kteří posloužili jako vzor při tvorbě testovacích map (kapitola 4). Při konzultacích a podrobnějším přezkoumání hodnotových měřítek atlasů byl zaznamenán velký výskyt funkční stupnice kumulované, která postrádá křivku funkce a v české atlasové tvorbě není příliš častá. Z tohoto důvodu byla uvedená stupnice přidána do testování.

Cílovou skupinou uživatelského testování tvořili studenti základních a středních škol, jenž mají nebo měli výuku zeměpisu. Pro dotazníkové šetření byl vybrán online dotazník prostřednictvím LimeSurvey (podkapitola 5.1.1), který jako jeden z mála disponuje záznamem času u dílčích otázek (map). Vzniklý dotazník byl rozposlán 60 školám v ČR. Odpověď se podařilo získat pouze od pěti škol (tři základní školy a dvě gymnázia). Celkem se podařilo nasbírat 195 validních odpovědí, podle kterých byla určena vhodnost znaků a formy hodnotového měřítka. U map byla sledována úspěšnost odpovědí studentů a čas, který žáci nad mapou strávili. Dílčí výsledky dotazníku byly interpretovány pomocí grafů a tabulek *(podkapitola 5.2.2)*.

Nejdůležitějším výsledkem práce je autorovo doporučení pro používání hodnotových měřítek ve školních atlasech světa, vzniklé primárně z nasbíraných dat online testování na studentech.

## **6.1 Doporučení pro používání hodnotových měřítek ve školních atlasech světa**

Tvorba kartodiagramů a jejich hodnotových měřítek záleží na struktuře vstupních dat. Podle nich se autor map rozhodne, zda použije intervalovou či funkční stupnici. Při rozhodování, kterou formu hodnotového měřítka použije, by se měl zamyslet nad jejich použitelností. Pokud nemá k dispozici přesná vstupní data nebo hodnoty nemusí být z mapy zjišťovány přesně, využije intervalovou stupnici. Dalším důvodem, proč intervalovou stupnici použít, může být i tendence zachovat aktuálnost mapy, která jinak podléhá rychlým změnám. V opačných případech se častokrát používá stupnice funkční.

Při výběru formy hodnotového měřítka (kruhové, polokruhové, čtvercové atd.) je dobré vzít v potaz, že pokud má být nově vytvořená mapa co nejefektivnější, je lepší použít osvědčené formy. Důvodem je už předešlá zkušenost uživatelů a znalost postupu zjišťování hodnot u podobných map. To může ušetřit čas a zjednodušit studentům práci s mapou. Dalším důvodem, proč použít osvědčené formy, je příklad kruhového diagramu, který je podle Kaňoka (1999) používán kartografy s velkou frekvencí,

především kvůli jednoduchým výpočtům, snadnému zhotovení, efektivnímu využití plochy a také pro jednoduchý způsob znázornění struktury celku.

Po otestování nejčastějších intervalových stupnic na studentech bylo zjištěno, že mezi nejefektivnější formy patří jednoznačně sloupce. Kupodivu vyšly čtverce lépe než kruhy, ale to může být způsobeno tím, že kruhy měly jako jediné diagramy i strukturní výplň. Výplň mohla studenty lehce mást a zdržovat při zjišťování správné odpovědi. Přesto se mezi nejvhodnější diagramy se strukturou řadí právě kruhy, především díky jejich jednoduché tvorbě, snadné interpretaci zastoupení dílčích elementů a předešlé zkušenosti respondentů.

Důležité za zmínku stojí, že studenti častokrát nevěděli, že u intervalové mapy se určují pouze intervaly, nikoliv číselné hodnoty. Studenti tak zapisovali u intervalů číselné odhady, které sice ležely ve správném intervalu, ale odpověď byla chybná, jelikož nezapsali správný interval. To ovšem nesouvisí s obtížností hodnotového měřítka, ale se studentovou kartografickou gramotností, která je u každého jedince rozdílná a s postupem času se může rozvíjet.

Pro funkční stupnici byly vybrány dvě nejčastěji se vyskytující formy – se znázorněním průběhu funkce křivkou a kumulované. V českých atlasech je častější forma s křivkou než kumulovaná. Kumulovaná funkční stupnice se vyskytuje spíše v zahraničních atlasech. Jeho samotná existence může být zapříčiněna jednoduchou tvorbou, ale toto jednoduché zpracování nese jisté nedostatky pro uživatele. Uživatelé nemusí mít dostatečnou vizuální představu o průběhu funkce, a tak je mnohem složitější odhadnout správnou hodnotu. To se potvrdilo u testovaných map, kde mapy se znázorněnou křivkou funkce měly celkově větší úspěšnost než kumulované.

Samostatným odvětvím je funkční stupnice sloupce. Zde se znovu potvrdila její efektivnost i mezi studenty, a to i díky zákresu pomocných linií po stovkách. Studenti tak mohli lépe odhadnout tázanou hodnotu jako tomu je u funkční stupnice se zákresem křivky funkce. Ze zjištěných dat se doporučuje u funkčních stupnic používat diagramy sloupcové (kumulovaně) a kruhové (se znázorněním křivky funkce). Dalším doporučením je vyvarovat se stupnicím kumulovaným u kruhů, polokruhů, čtverců apod. Tvorba je sice snadnější, ale na úkor úspěšnosti odhadu hodnot.

Další doporučení pro tvorbu hodnotových měřítek ve školních atlasech světa je použití častějšího dělení u funkčních stupnic, aspoň grafické. S větším počtem dělení roste zároveň i šance, že student odhadne správnou hodnotu. Jinak má uživatel tendenci zaokrouhlovat nebo použít hraniční hodnotu namísto odhadnutí hodnoty přesné .

Celkové doporučení vychází ze zjištěných dat online dotazníku. Při vytváření co nejefektivnějších map pro studenty různých ročníků by bylo vhodné se vyhýbat neobvyklým a alternativním provedení hodnotových měřítek. Studenti je nemusí správně pochopit a jejich čtení pro ně může být časově náročnější. Pokud se i tak autor map rozhodne takové formy hodnotových měřítek použít, musí počítat s tím, že se jeho dílo nemusí sejít s úspěšnou interpretací zobrazovaných dat.

## **7 DISKUZE**

Bakalářská práce se zabývala uživatelským hodnocením hodnotových měřítek školních atlasů světa. Pro splnění hlavního cíle práce, vytvoření doporučení pro používání hodnotových měřítek ve školních atlasech světa, bylo nutné na studentech vybrané stupnice otestovat a na základě jejich výsledků toto doporučení vytvořit.

Za účelem získání nejfrekventovanějších hodnotových měřítek bylo zapotřebí projít jisté množství českých i zahraničních atlasů, u kterých byly zaznamenány jejich nejčastější formy. V atlasech byly nalezeny i další formy hodnotových měřítek, ale z důvodu jejich menšího výskytu nebo podobného vzhledu byly tyto formy vynechány, jelikož by počet nově vzniklých testovacích map extrémně narůstal. Tyto nepoužité formy by mohly být otestovány v budoucích výzkumech zabývajících se podobným tématem. Podle zadání práce měl být kladen důraz na funkční hodnotová měřítka. Proto bylo vytvořeno pět intervalových a osm funkčních stupnic.

Důvodem, proč kruhové diagramy měly jako jediné strukturní výplň, byla inspirace převzatá ze školních atlasů světa. U ostatních diagramů se výplň příliš nevyskytovala. Přidaná výplň u kruhových diagramů mohla ovlivnit časovou náročnost map, jelikož někteří studenti mohli pokládat výplň za podstatnou, a tak měli tendenci trávit nad mapou více času. I tak by to správnost výsledků nemělo nijak ovlivnit.

Jelikož mapy neslouží jako výukový materiál, byl výběr hodnot jevu zcela irelevantní. Po domluvě s vedoucí se namísto sbírání skutečných dat vytvořila data fiktivní. Aby mapy byly pro žáky důvěryhodné a obsahově blízké, byla většina témat převzata z již existujících kartodiagramů vyskytujících se ve školních atlasech světa. Některá témata map byla zcela smyšlena, bez jakékoliv inspirace, za účelem přizpůsobení struktury dat formě hodnotových měřítek.

U map byly vytvořeny stupnice s rozdílnými hodnotami (desítky, stovky, tisíce atd.), aby se předešlo náhodnému vyplňování respondenty. Toto rozhodnutí mělo zároveň i pozitivní vliv na odlišení neseriózních odpovědí, které šlo lehce rozeznat. Pár respondentů se pokusilo vyplňovat i hodnoty, které se tam vůbec nevyskytovaly, ale díky rozdílným hodnotám stupnic je šlo lehce odhalit a vyřadit.

Poněvadž do cílové skupiny patří žáci 6. třídy společně s maturitními ročníky, byl tak primárně kladem důraz na to, aby vzniklý dotazník dokázali samostatně, bez sebevětších problémů, vyplnit i mladší žáci. S tím souvisí nejen menší počet otázek, ale také jejich jednoduchá formulace a nekomplikovaný vzhled map.

Vytvoření testovacích map probíhalo zejména v programu AI (Adobe Illustrator). Program ArcGIS Pro sloužil pouze k exportu podkladových map s vybraným územím, které byly následně upravovány v programu AI. Důvodem kompletizace map v jiném softwaru, než ArcGIS Pro byl hlavně ten, že ArcGIS Pro postrádá větší možnosti editace, a má omezenou funkci tvorby hodnotových měřítek. Veškeré finální úpravy (zarovnání, tvorba stupnic apod.) proto musely být provedeny ručně v programu AI, do kterého byly vyexportovány podkladové mapy z ArcGIS Pro, křivky funkcí a diagramy z MS Excel.

Před finalizací online dotazníku, při jedné z konzultací s dr. Vondrákovou, bylo objeveno chybné provedení intervalových stupnic, které nemělo pravidelné rozestupy. Toto zjištění vedlo k návrhu na další směřování výzkumu této oblasti, kdy by bylo zajímavé otestovat percepci a odečítání hodnot na správné a špatné variantě .

Jak už bylo zmíněno, jednoduchost otázek byla podstatná, ale zároveň nesmělo dojít k ovlivnění respondentů. Aby mladší respondenti neměli problémy s terminologií (např. ORP – obec s rozšířenou působností), byl zvolen pouze jeden výraz pro území – *obec.* Tímto se zabránilo chybným odpovědím v důsledku potenciální neznalostí výrazu. Otázky u map byly kladeny otevřeně, a to stylem: *jaký počet, čeho* a *kde* 

(např. "Jaký je celkový počet zaměstnaných osob v obci *Křečovice?"*). Pod mapou se nacházela kolonka, do které respondenti vepsali odpověď, kterou pokládali za správnou (interval nebo číselnou hodnotu). Nemalé množství studentů vyplnilo u intervalové stupnice číselnou hodnotu namísto intervalu. Přidáním věty "Napište správný interval." nebo "Napište správnou hodnotu." by mohlo dojít k ovlivnění respondentů, které by mělo za důsledek lepších, ale ovlivněných odpovědí. Takto se získaly odpovědi odvozené čistě na jejich kartografické gramotnosti. Na konci dotazníku se nacházely tři uzavřené otázky, pohlaví, druh školy, studovaný ročník a *studentova oblíbenost zeměpisu.* 

Při schvalování zadání bakalářské práce nebylo žádné větší epidemiologické opatření, které by omezovalo testování studentů metodou ET (eye-tracking). Širší veřejnost se mylně domnívala, že se jedná o krátkodobou situaci, která se po létě roku 2020 změní. Bohužel se situace šířícího se onemocnění COVID-19 rapidně zhoršila, a znemožnila tak jakékoliv testování s osobním kontaktem. Z tohoto důvodu byla vybrána vhodná testovací metoda - online dotazníkové šetření.

Vzhledem k tomu, že nikde neexistuje ucelený seznam všech učitelů zeměpisu České republiky, kde by byla uvedena jejich e-mailová adresa, musel autor práce nalézt kontakty sám za pomocí webové stránky *www.seznamskol.eu*. Po oslovení e-mailem téměř 60 škol se ozvalo pouze pět (tři ZŠ a dvě gymnázia). Tato malá zpětná vazba mohla být zapříčiněna způsobem oslovení. Protože byl pro kontaktování škol využit e-mail, dost učitelů nebo ředitelů mělo strach na URL odkaz kliknout. Dalším důvodem mohla být časová zaneprázdněnost, nezájem o dané téma ze strany kontaktovaných osob nebo označení obdrženého e-mailu jako spam. Po uplynutí jednoho měsíce od spuštění dotazníku se podařilo nasbírat 195 validních odpovědí, kdy zároveň skončilo předplatné služby LimeSurvey. Po konzultaci s vedoucí práce byl dosažený počet odpovědí označen za dostačující a sběr dalších odpovědí již nebyl nutný.

## **8 ZÁVĚR**

Hlavním cílem bakalářské práce bylo uživatelské hodnocení používaných hodnotových měřítek kartodiagramů ve školních atlasech světa. Dílčí cíle byly rozděleny na teoretické a praktické části.

Jedním z teoretických cílů bylo nastudovaní současné problematiky kartodiagramů, klasifikace kartodiagramů a hodnotových měřítek. Dále také druhy metod uživatelského testování a prostudování vybraných školních atlasů světa. Z nastudovaných atlasů světa byly zaznamenány unikátní formy hodnotových měřítek. Poté došlo k vybrání vhodných představitelů hodnotových měřítek kartodiagramů, kteří posloužili jako podklad pro testovací mapy.

Práce podkladových map probíhala v programu ArcGIS Pro ve verzi 2.7 od společnosti Esri, kde se mapy z důvodu omezené grafické úpravy pouze nachystaly pro další zpracování v grafických programech. Pro vytvoření a editaci tematické složky dat byly využity programy Microsoft Excel a Adobe Illustrator 2020.

V praktické části práce se nově vytvořené mapy uživatelsky otestovaly na žácích základních a středních škol. Během tvorby bakalářské práce byl na školách bohužel fyzický kontakt zakázán, z důvodu vládních opatřeních na základě šířícího se onemocnění COVID-19. Proto byl zvolen jediný možný způsob sběru dat pomocí online dotazníkového šetření. Tato kvantitativní metoda dokáže oslovit veliké množství respondentů napříč celým internetem, bezkontaktně a v bezpečí domova. Celý dotazník byl na doporučení vedoucí práce vytvořen v LimeSurvey, jenž disponuje i dodatečným záznamem času u každé dílčí otázky.

Po otestování prvotní verze dotazníku následovalo rozeslání upravené verze ředitelům nebo učitelům zeměpisu základních a středních škol. Po navázání kontaktu u pěti škol bylo za měsíc nasbíráno 195 validních odpovědí, které byly následně exportovány do programu MS Excel, kde proběhla i jejich úprava.

Aby nedošlo k ovlivnění respondentů při vyplňování odpovědí, nebyla v dotazníku žádná šablona, která by kontrolovala formu odpovědí. Z tohoto důvodu bylo nutné odpovědi upravit a až poté bylo možné s nimi dál pracovat. Zpracování dat bylo provedeno prostřednictvím kontingenčních tabulek, díky jimž se mohly získaná data dále interpretovat pomocí tabulek a grafů. Kontingenční tabulky jsou výhodné v tom, že je lze dodatečně filtrovat podle potřeb. Nově vzniklé grafy a tabulky byly důležitým podkladem pro vznik doporučení.

Veškeré dílčí cíle byly naplněny a v průběhu celé práce konzultovány. Nejdůležitějším výsledkem práce byl vznik doporučení pro používání hodnotových měřítek kartodiagramů ve školních atlasech světa. Doporučení vychází primárně ze zjištěných dat z online testování na studentech. K bakalářské práci byla v souladu se zadáním práce vytvořena webová stránka a grafický poster ve formátu A2.

## **POUŽITÁ LITERATURA A INFORMAČNÍ ZDROJE**

- [1] *Adobe Illustrator* | Špičkový software pro vektorovou grafiku. [online].  $[cit. 2021-08-08]$ . Dostupné z: https: //[www.adobe.com/cz/products/illustrator.html](http://www.adobe.com/cz/products/illustrator.html)
- [2] ArcCR® 4.0 Geografické informační systémy (GIS) ARCDATA PRAHA. Geografické informační systémy (GIS) - ARCDATA PRAHA [online]. [cit. 2021-08-08]. Dostupné z: [https://www.arcdata.cz/produkty/geograficka](https://www.arcdata.cz/produkty/geograficka-)data/arccr-4-0
- [3] Atlas geograficzny dla szkół średnich: [świat]. Opracowania Polskiego Przedsiębiorstwa Wydawnictw Kartograficznych im. Eugeniusza Romera, S.A.. Wydanie XXVIII. Warszawa: Polskie Przedsiębiorstwo Wydawnictw Kartograficznych im. Eugeniusza Romera S.A., 1995, 1 atlas (120, 32 stran). ISBN 83-7000-011-8.
- [4] BEITLOVÁ, Markéta . *Porovnání čtení map školního atlasu učitelem a jeho žákem*  [online]. Olomouc,  $2021$  [cit.  $2021$ -08-08]. Dostupné také  $z$ : https: / / [theses.cz/id/08usho/B](http://theses.cz/id/08usho/)eitlova\_Disertace\_Autoreferat.pdf Doktorská disertační práce. Univerzita Palackého v Olomouci, Katedra geoinformatiky. Vedoucí práce prof. RNDr. Vít Voženílek, CSc.
- [5] BEITLOVÁ, Markéta ; POPELK A Stanislav; VOŽENÍLEK Vít. *Differences in thematic map reading by students and their geography teacher* [online]. ISPRS International Journal of Geo-Information, 2020, 9(9): 492 [cit. 2021-08-08]. Dostupné také z: https://www.researchgate.net/publication/343762286\_Differences\_in\_Thematic\_ Map\_Reading\_by\_Students\_and\_Their\_Geography\_Teacher
- [6] *Collins student world atlas.* Second edition. London: Collins, 2007, 1 atlas (168 stran). ISBN 978-0-00-779242-9.
- [7] *Collins-Longman student atlas:* [of the world]. New edition. Glasgow: Harper-Collins Publishers, 2001, 1 atlas (168 stran). ISBN 0-00-710357-3.
- [8] CYBULSKI, Pawel. Spatial distance and cartographic background complexity in *graduated point symbol map-reading task* [online]. Cartography and Geographic Information Science, 2020, 47:3, 244-260 [cit. 2021-08-08]. Dostupné také z: https://www.[tandfonline.com/doi/full/](http://tandfonline.com/doi/full/)10.1080/15230406.2019.1702102
- [9] *De junior bosatlas.* 4e editie. Groningen: Wolters- Noordhoff Atlasprodukties, [2004], 1 atlas (104 stran). ISBN 90-01-12172-1.
- [10] *Diercke International Atlas -* Englische Ausgabe: Universalatlas englisch. Mit Map Code für Onlineangebot. English Edition. Germany: Westermann, 2010, 1 atlas, (224 stran). ISBN 978-3-14-100790-9.
- $[11]$ DIERCKE , Carl. *Diercke Weltatlas.* 5. aktualisierte Auflage. Braunschweig: Westermann, 2002, 1 atlas (275 stran). ISBN 978-3-14-100600-1.
- $[12]$ *Dotazníkové šetření* | Lékařská fakulta Masarykovy univerzity. Informační systém [online]. 2019. Masarykova univerzita [cit. 2021-08-08]. Dostupné z: https://is.muni.cz/do/rect/el/estud/lf/js19/metodika\_zp/web/pages/07kvantitativni.html
- $[13]$ DUŠEK, Radek. *Influence of Spatial Effects on Perception of Pie Charts* [online]. Kartografické listy, 2009, 17 [cit. 2021-08-08]. Dostupné také z: https://gis.fns.uniba.sk[/kartografickelisty/archiv/KL17/8.pd](https://gis.fns.uniba.Sk/kartografickelisty/archiv/KL17/8.pdf)f
- $[14]$ FLANNERY , Jame s John . *The relative effectiveness of some graduated point symbols in the presentation of quantitative data.* Cartographica: The International Journal for Geographic Information and Geovisualization, 1971, 8(2): 96-109.
- $[15]$ FORSTER, Franz . *Diercke Weltatlas Österreich.* Neubearbeitung. Germany: Westermann, 2018, 1 atlas (228 stran). ISBN 978-3-7034-2412-0.
- $[16]$ HANUS, Martin a Luděk ŠÍDLO. Školní atlas dnešního světa. 2. aktualizované vydání. [Praha]: Terra & Terra klub, 2019, 1 atlas (203 stran). ISBN 978-80-905403-7-8.
- HAVELKOVÁ, Lenka; HANUS, Martin. *The Impact of Map Type on the Level of*  $[17]$ *Student Map Skills.* Cartographica: The International Journal for Geographic Information and Geovisualization, 2018, 53(3): 149-170.
- $[18]$ HENDL, Jan. *Statistika v aplikacích*. Vydání první. Praha: Portál; 2014, 455 s. ISBN 9788026207009.
- $[19]$ HOHNOVÁ, Andrea . *Netradiční podoby kartodiagramů a možnosti jejich konstrukce*  [online]. Olomouc, 2019, 69 s [cit. 2021-08-08]. Dostupné také z: https: //[www.geoinformatics.](http://www.geoinformatics) [upol.cz/dprace/magisterske/hohnoval9/download](http://upol.cz/dprace/magisterske/hohnoval9/download/) / DPHohnova.pdf. Diplomová práce. Univerzita Palackého v Olomouci, Katedra geoinformatiky. Vedoucí práce RNDr. Alena Vondráková, Ph.D., LL.M.
- $[20]$ HURNI, Lorenz a Ernst SPIESS, ed. *Atlas mondial Suisse.* 2e edition. Berne: Schulverlag plus, 2010, 1 atlas (viii, 240 stran). ISBN 978-3-292-00232-7.
- KAŇOK, Jaromír. Tematická kartografie. Vydání 1. Ostrava: Ostravská univerzita,  $\left[21\right]$ 1999, 318 s. ISBN 80-7042-781-7.
- [22] KOKTAVÁ, Nikola . *Analýza komplexní práce se současnými školními atlasy*  [online]. Olomouc,  $2019$  [cit.  $2021-08-08$ ]. Dostupné také  $z$ : https://[www.geoinformatics.](http://www.geoinformatics)upol.cz/dprace/bakalarske/koktava19/doc/bakalar ska\_prace.pdf. Bakalářská práce. Univerzita Palackého v Olomouci, Katedra geoinformatiky. Vedoucí práce RNDr. Stanislav Popelka, Ph.D.
- [23] *Kontingenční tabulka Wikipedie. [online]. [cit. 2021-08-08]. Dostupné z:* https://cs.wikipedia.org/wiki/Kontingen%C4%8Dn%C3%AD\_tabulka
- [24] *Kvalitativní výzkum* | Lékařská fakulta Masarykovy univerzity. Informační systém [online]. 2019. Masarykova univerzita [cit. 2021-08-08]. Dostupné z: https://is.muni.cz/do/rect/el/estud/lf/js19/metodika\_zp/web/pages/06kvalitativni.html
- [25] *Kvantitativní výzkum* | Lékařská fakulta Masarykovy univerzity. Informační systém [online]. 2019. Masarykova univerzita [cit. 2021-08-08]. Dostupné z: https://is.muni.cz/do/rect/el/estud/lf/js19/metodika\_zp/web/pages/07kvantitativni.html
- [26] LimeSurvey Wikipedia. [online]. [cit. 2021-08-08]. Dostupné z: https://en.[wikipedia.org/wiki/LimeSurve](http://wikipedia.org/wiki/LimeSurvey)y
- [27] NOVÁKOVÁ, Radka . *Automatizace tvorby hodnotových měřítek kartodiagramů v prostředí ArcGIS for Desktop* [online]. Olomouc , 2016, 72 s [cit. 2021-08-08]. Dostupné také z: <https://www.geoinformatics.upol.cz/dprace/magisterske/novak> ova16/Novakova\_DP\_2016.pdf. Diplomová práce. Univerzita Palackého v Olomouci, Katedra geoinformatiky. Vedoucí práce RNDr. Alena VONDRÁKOVÁ, Ph.D.
- [28] *Österreichischer Oberstufenatlas:* [Welt]. Wien: Geographischen Institut Ed . Holze l Ges.m.b.H. , [1981], 1 atlas (133 stran). ISBN 3-851-16-401-6.
- [29] *Řízený strukturovaný rozhovor -* [ManagementMania.com.](http://ManagementMania.com) [online]. 2011 [cit. 2021-08-08]. Dostupné z: [https://managementmania.com/cs/rizeny](https://managementmania.com/cs/rizeny-)strukturovany-rozhovor
- [30] Schvalovací doložky | [etaktik.cz.](http://etaktik.cz) Vydavatelství Taktik [online]. [cit. 2021-08-08] Dostupné z: https://www.etaktik.cz/casto-kladene-dotazy/schvalovaci-dolozky/
- [31] *Simplify Polygon* (Cartography)—ArcGIS Pro | Documentation. [online]. [cit. 2021-08-08]. Dostupné z: [https://pro.arcgis.com/en/pro-app/2.6/tool](https://pro.arcgis.com/en/pro-app/2.6/tool-)reference / cartography / simplify-polygon. htm
- $[32]$ SOMEREN , Maarten. *The Think Aloud Method: A Practical Guide to Modelling Cognitive Processes* [online]. Faculty of Social and Behavioural Sciences (FMG), 1994, 208 s [cit. 2021-08-08]. Dostupné také z: https: / /citeseerx.ist.psu.edu/viewdoc/download?doi= 10.1.1.821.4127&rep=repl &type=pdf
- $[33]$ *Školní atlas světa.* 5. vydaní, 1. dotisk. Praha : Kartografie Praha, 2020, 1 atlas (184 stran). ISBN 978-80-7393-486-6.
- $[34]$ VOZENÍ LEK , Vít. *Geoinformatic literacy: Indispensability or nonsense?* [online]. Geografie, 2002a, 107(4), 371-382 [cit. 2021-08-08]. Dostupné také z: [https://geografie.cz/media/pdf/geo\\_2002107040371.pdf](https://geografie.cz/media/pdf/geo_2002107040371.pdf)
- $[35]$ VOŽENÍLEK, Vít. *Zásady tvorby mapových výstupů* [online]. Ostrava, 2002b [cit. 2021-08-08]. Dostupné také z: https://is.[muni.cz/el/](http://muni.cz/el/)1441/podzim2014/Ze0013/um/Vozenilek\_kartogafie.pdf
- $[36]$ VOŽENÍLEK, Vít; KAŇOK, Jaromír. *Metody tematické kartografie: vizualizace prostorových jevů.* Olomouc: Univerzita Palackého v Olomouci, 2011, 216 s. ISBN 978-80-244-2790-4.
- $[37]$ VOŽENÍLEK, Vít; MORKESOVÁ, Petra; VONDRÁKOVÁ, Alena . *Cognitive aspects of map symbology in the world school atlases* [online]. Procedia-Social and Behavioral Sciences, 2014, 112: 1121-1136 [cit. 2021-08-08]. Dostupné také z: https: / /[www.researchgate.net/publication/27084792](http://www.researchgate.net/publication/27084792) l\_Cognitive\_Aspects\_of\_Ma p\_Symbology\_in\_ťhe\_World\_School\_Atlase s

**PŘÍLOHY** 

## **SEZNAM PŘÍLOH**

### **Vázan é přílohy :**

Příloha 1 Testovací mapy Příloha 2 Doplňující grafy

#### **Voln é přílohy**

Příloha 3 Poster Příloha 4 DVD

### **Popis struktury DVD**

Adresáře:

Vystupy

Testovaci\_mapy Online\_dotaznik Vysledky\_dotazniku

Text\_Prace

Poster

Web

#### **Příloha 1**

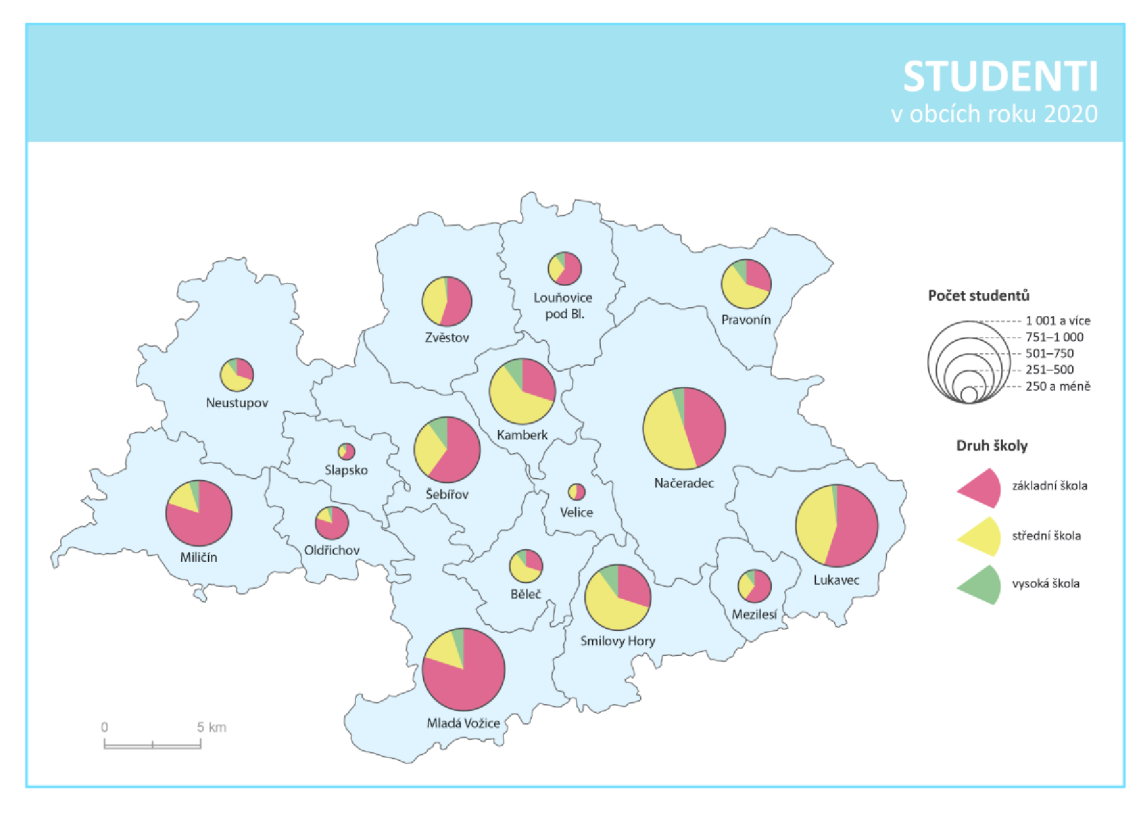

Mapa 1 K - Int (kruhový diagram - intervalová stupnice).

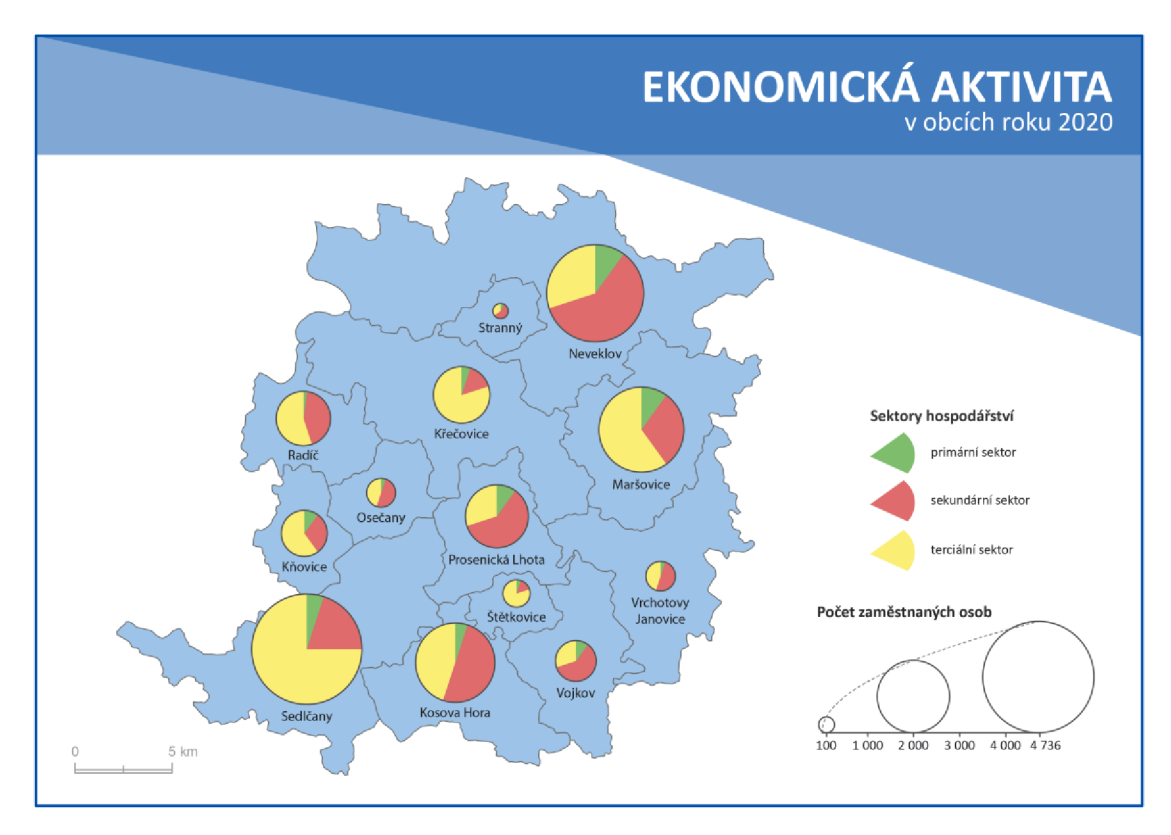

**Mapa 2 K - Funk** *(kruhový diagram - funkční stupnice s průběhem kňvky funkce).* 

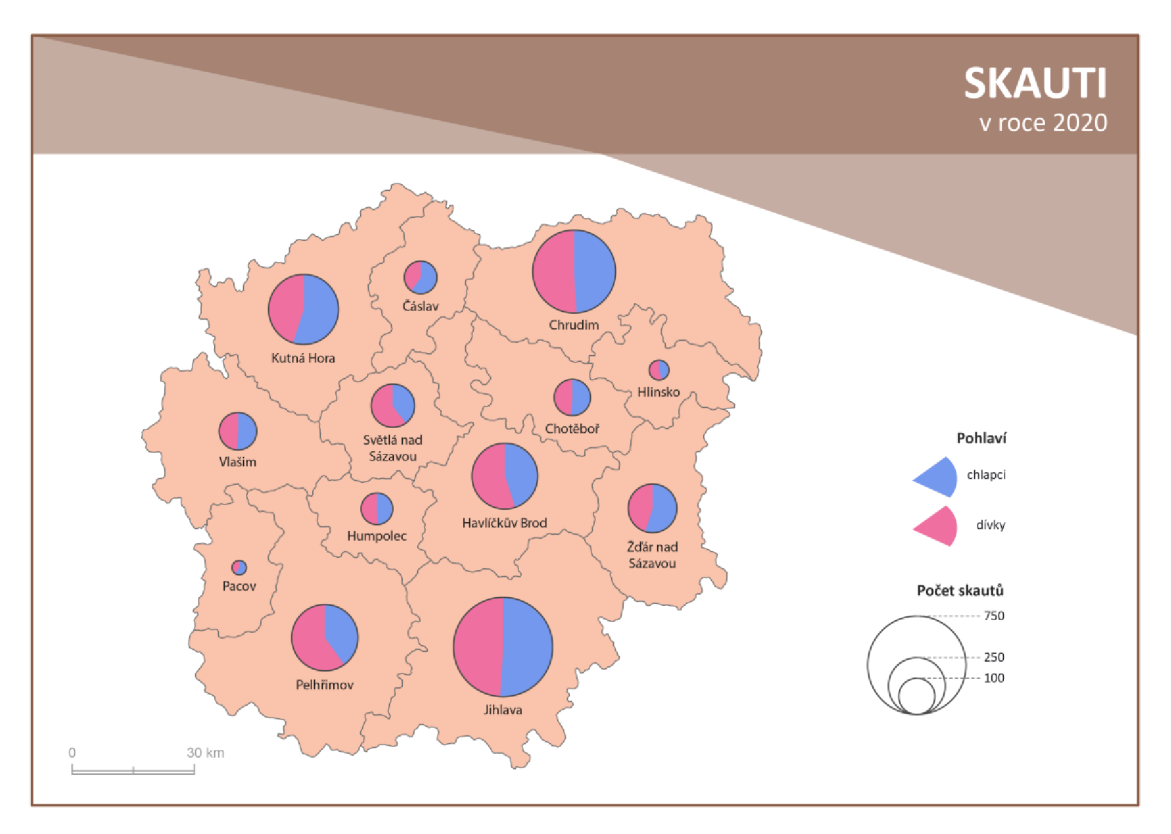

Mapa 3 K - Kum (kruhový diagram - funkční stupnice kumulovaná).

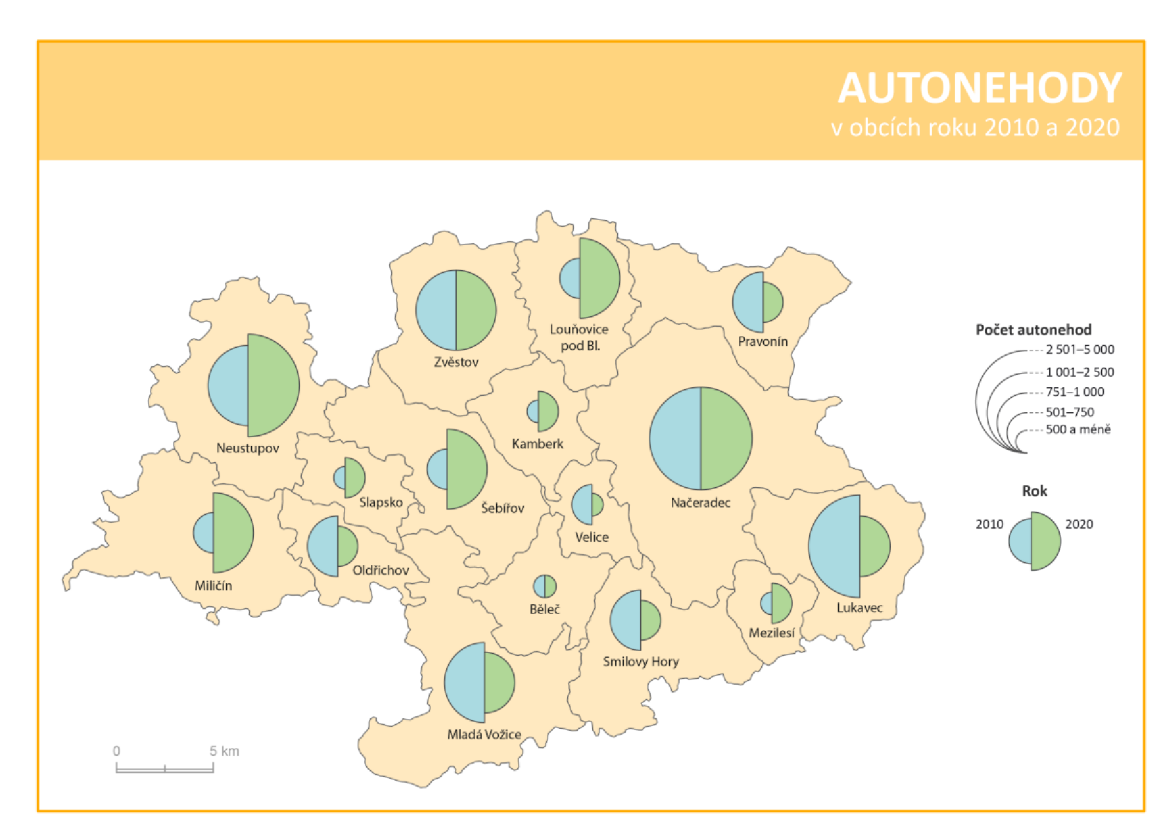

**Mapa 4 PK - Int** *(polokruhový diagram - intervalová stupnice).* 

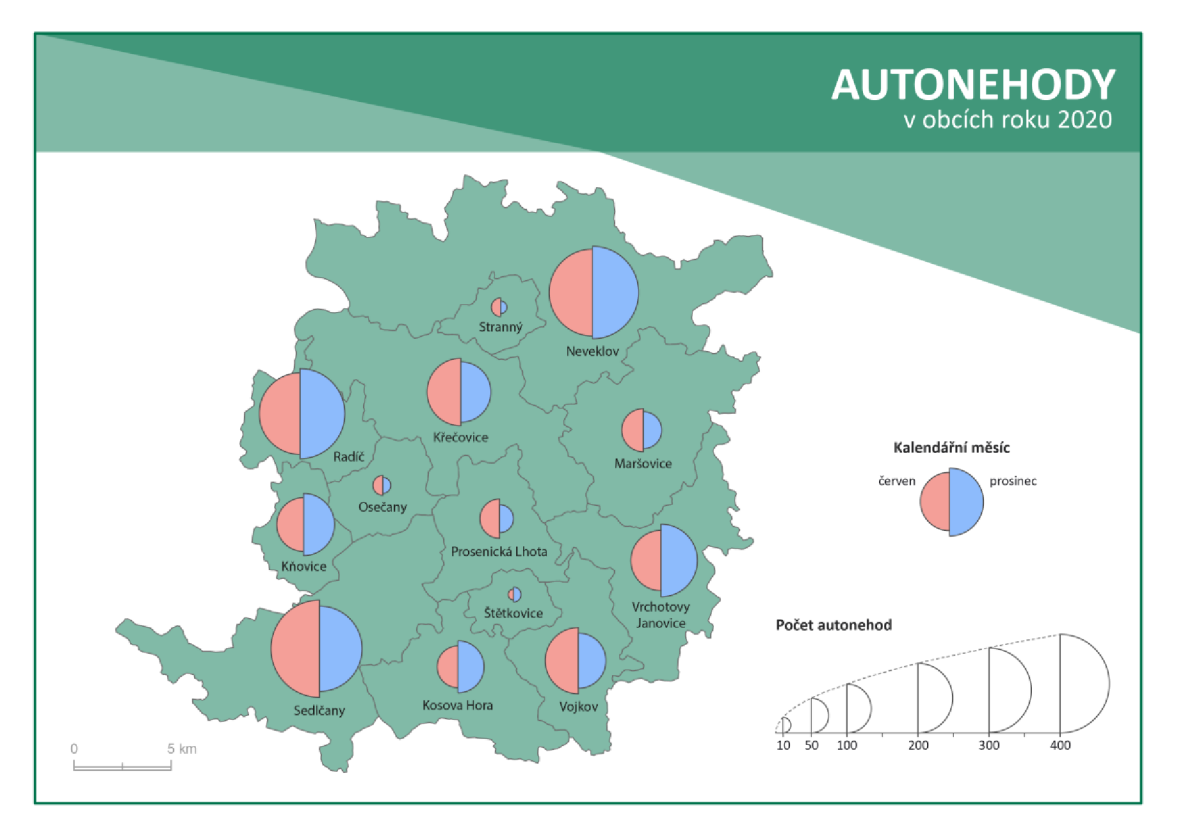

Mapa 5 PK - Funk (polokruhový diagram - funkční stupnice s průběhem křivky funkce).

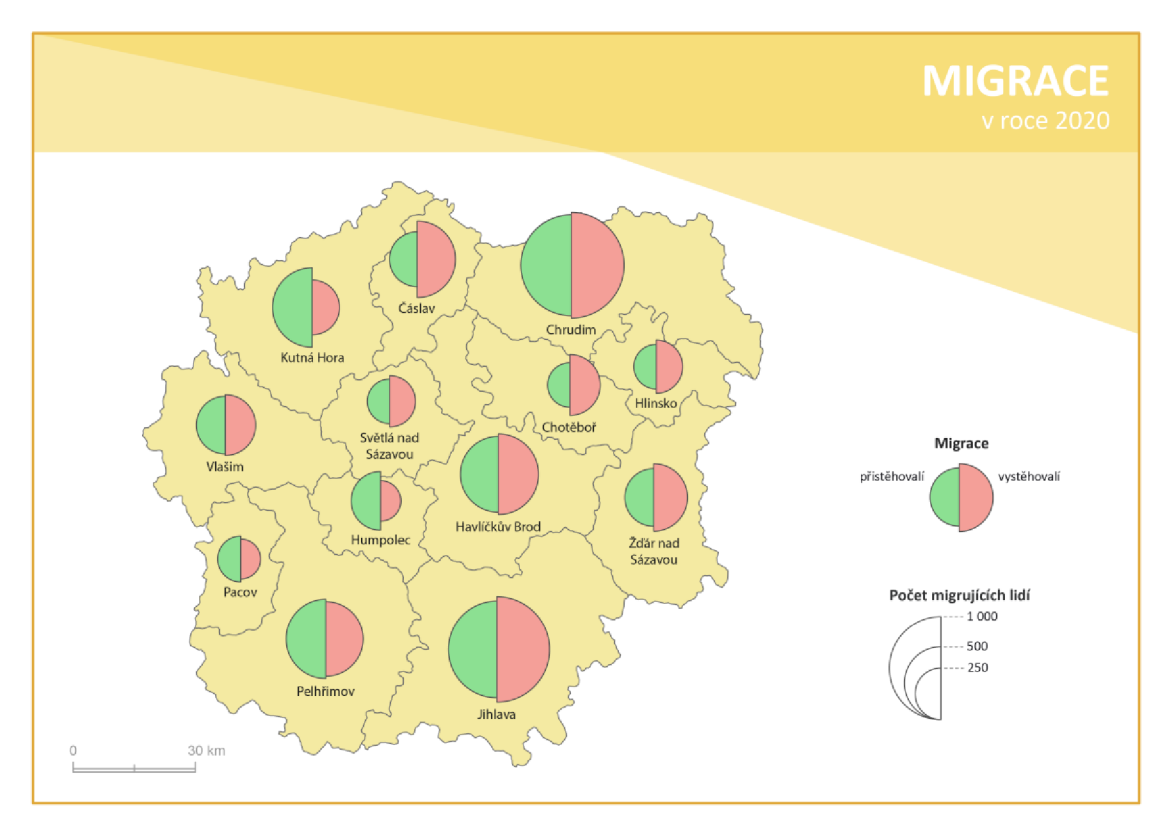

**Mapa 6 PK - Kum** *(polokruhový diagram - funkční stupnice kumulovaná).* 

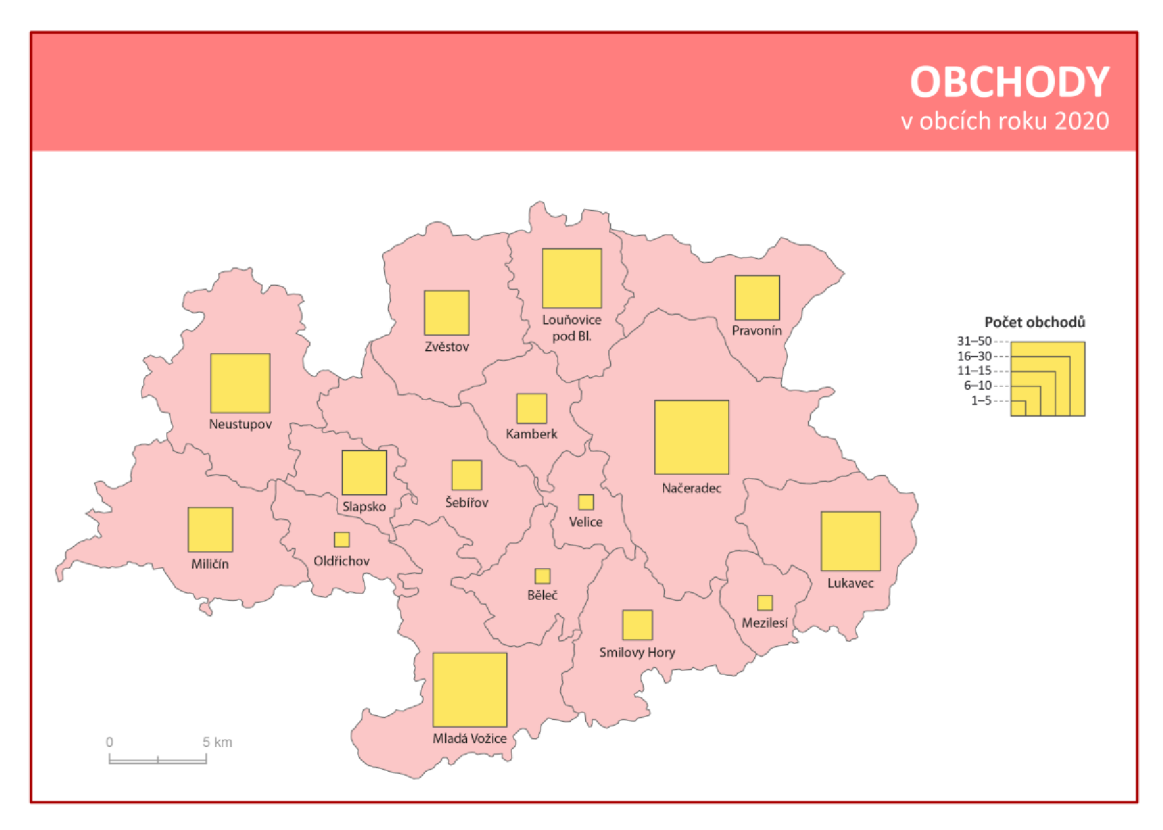

Mapa 7 Č - Int (čtvercový diagram - intervalová stupnice).

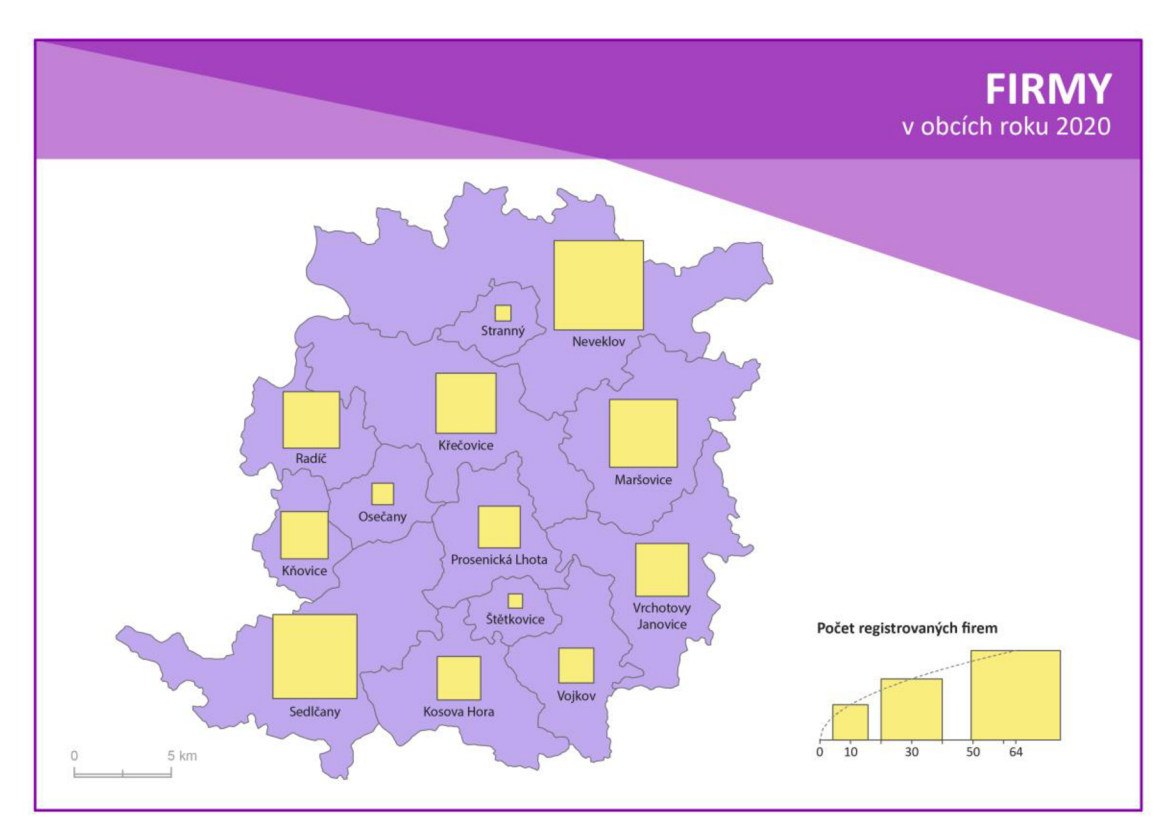

**Mapa 8 Č - Funk** *(čtvercový diagram - funkční stupnice s průběhem kňvky funkce).* 

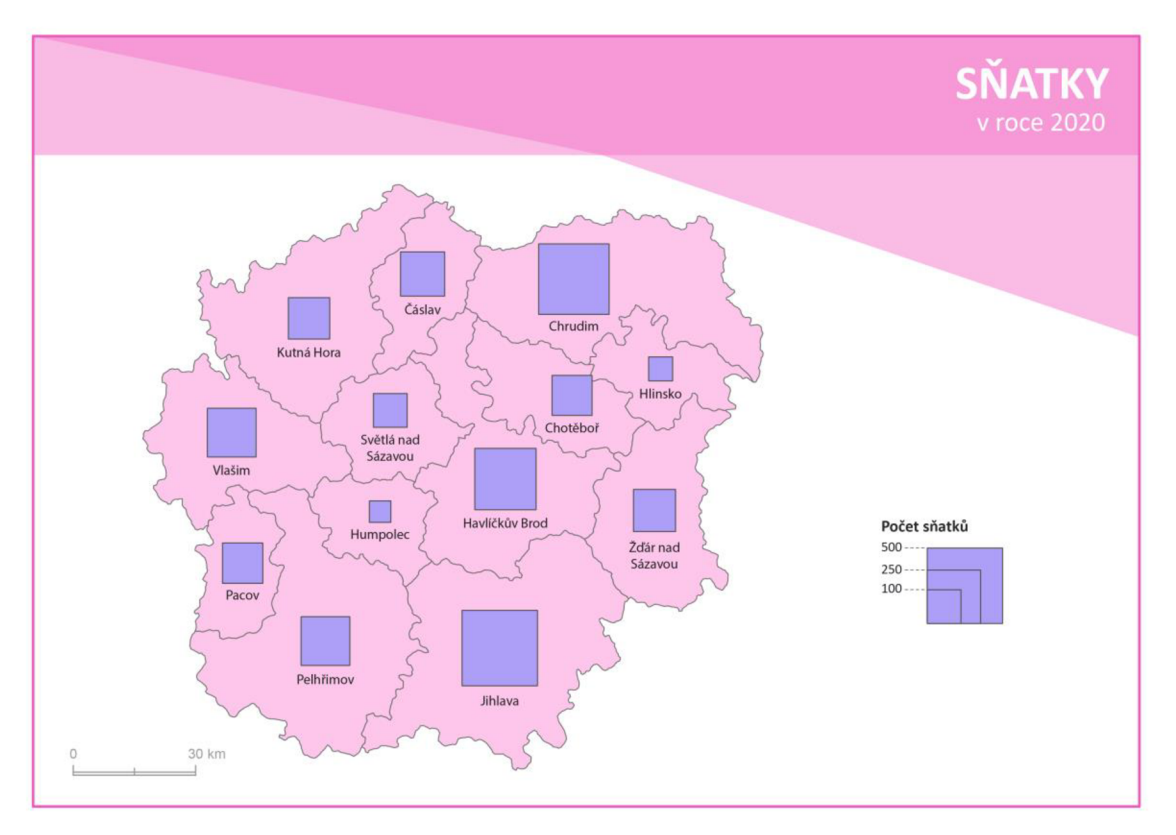

Mapa 9 Č - Kum (čtvercový diagram - funkční stupnice kumulovaná).

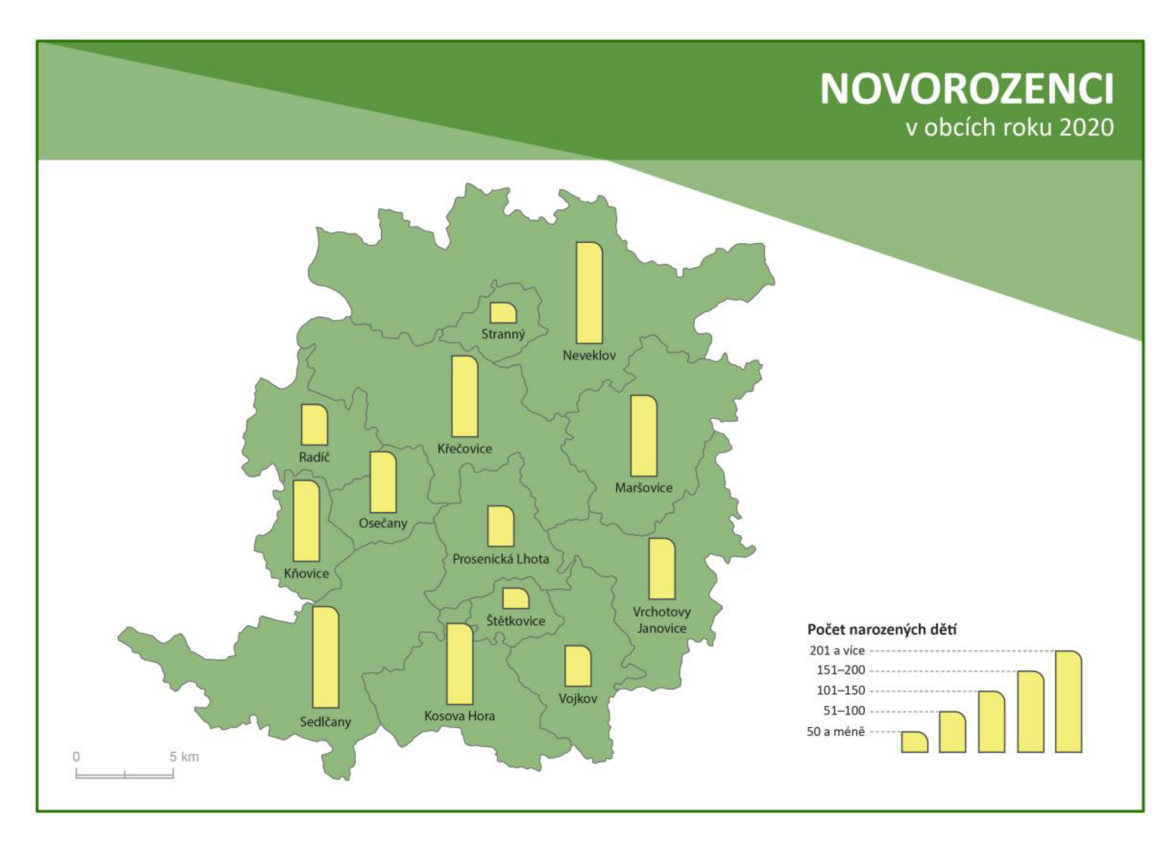

**Mapa 10 S - Int** *(sloupcový diagram - intervalová stupnice).* 

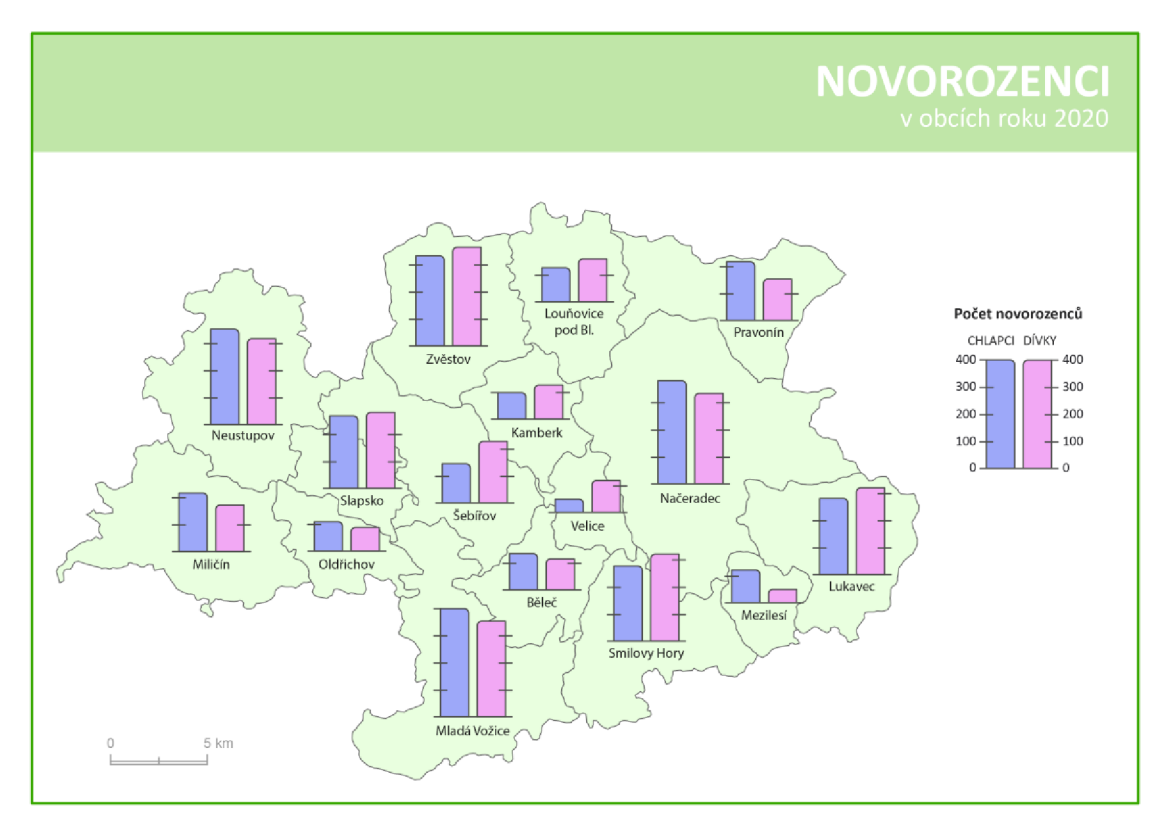

**Mapa 11 S - Kum** *(sloupcový diagram-funkční stupnice kumulovaná).* 

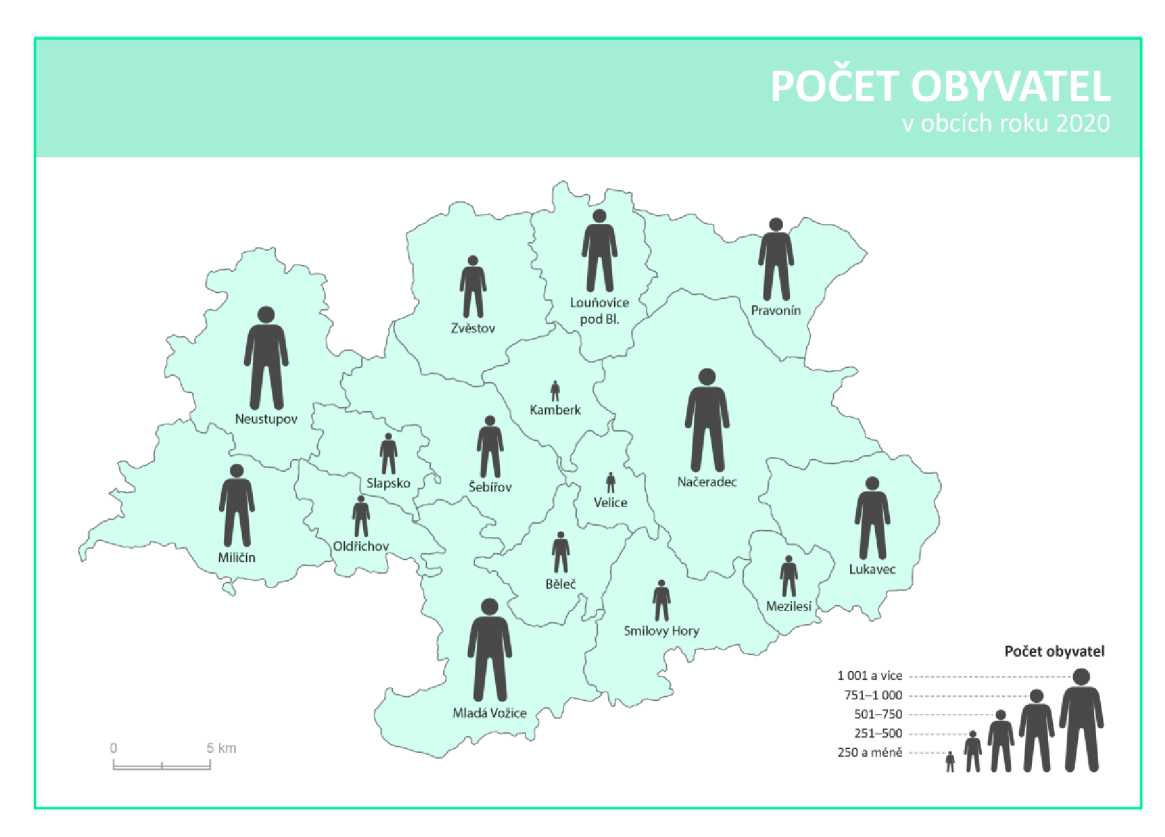

**Mapa 12 P - Int** *(obrázkový diagram - intervalová stupnice).* 

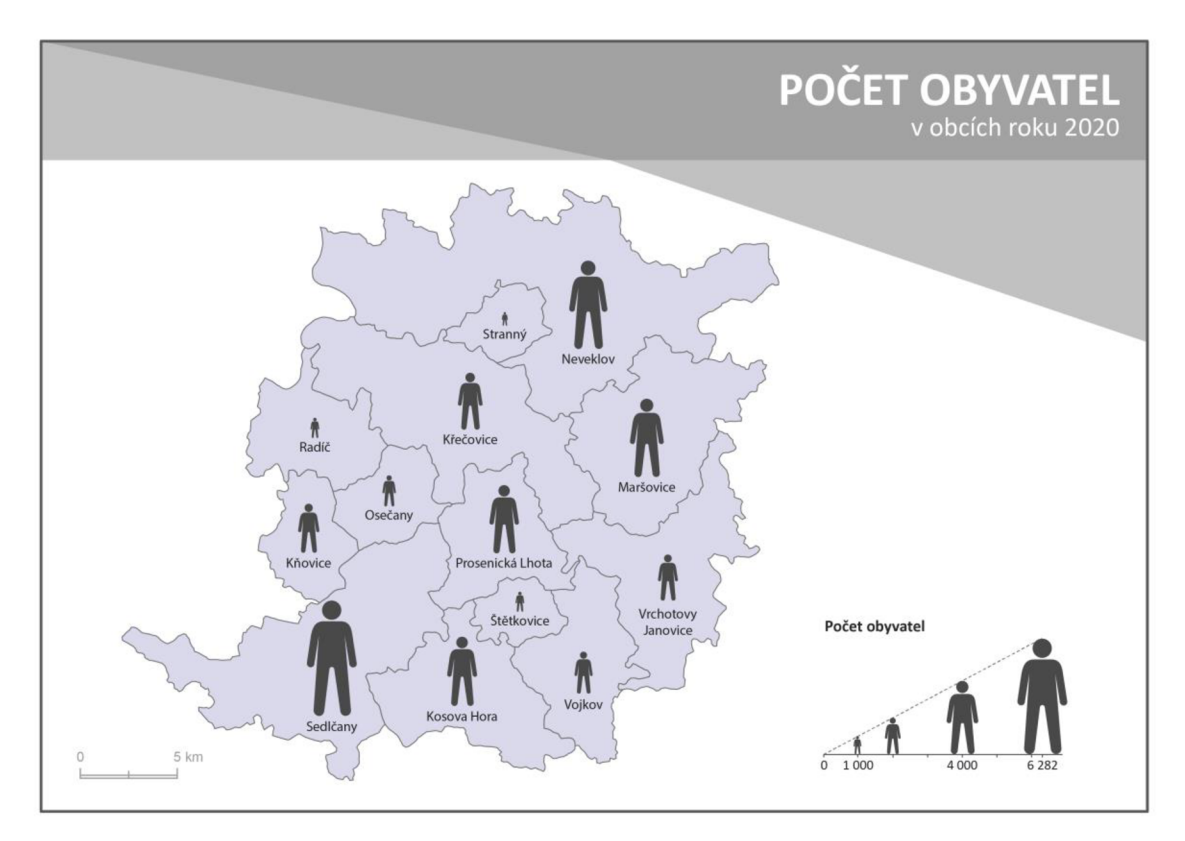

**Mapa 13 P - Funk** *(obrázkový diagram - funkční stupnice s průběhem křivky funkce).* 

#### **Příloha 2**

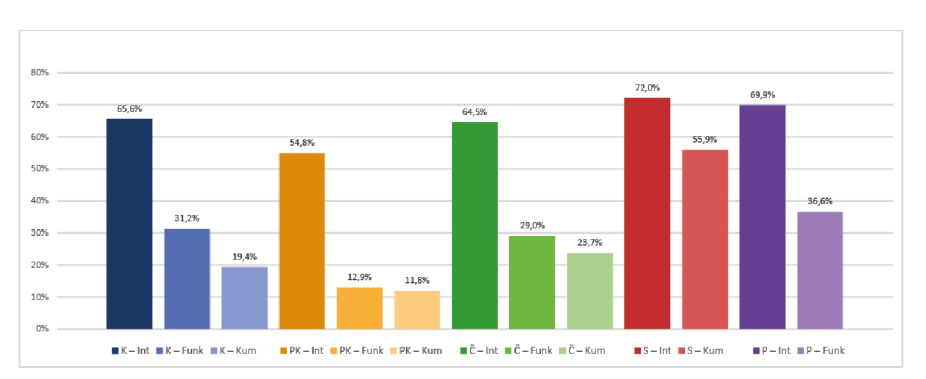

**Doplňující graf 1 Baví, spíše baví** *(úspěšnost odpovědí).* 

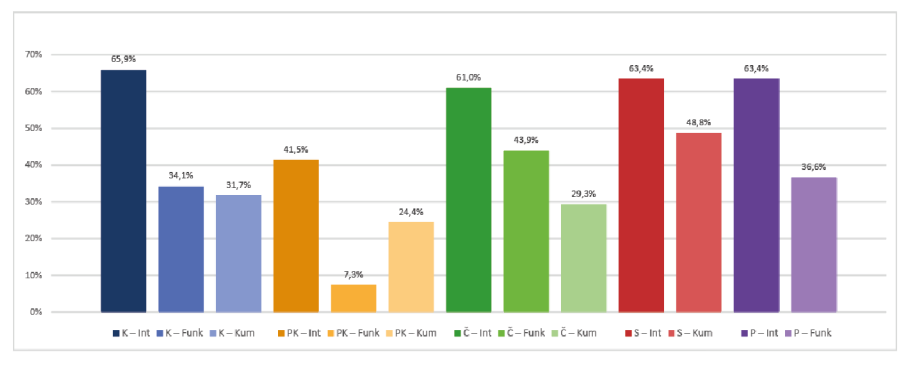

**Doplňující graf 2 Nebaví, spíše nebaví** *(úspěšnost odpovědí).* 

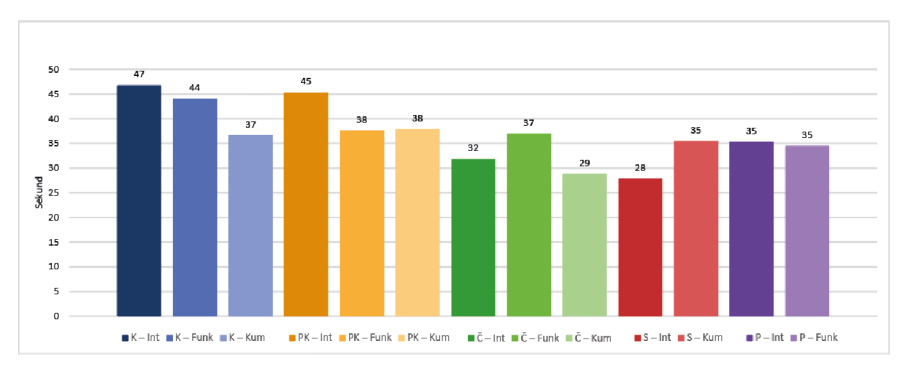

**Doplňující graf 3 Baví, spíše baví** *(medián časů odpovědí).* 

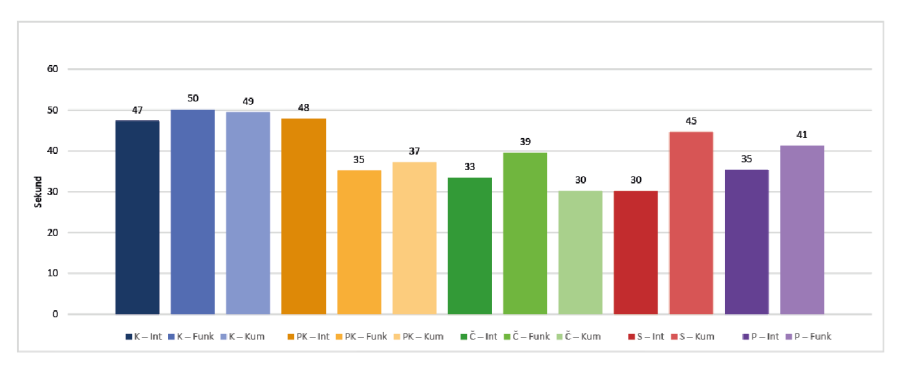

**Doplňující graf 4 Nebaví, spíše nebaví** *(medián časů odpovědí).* 

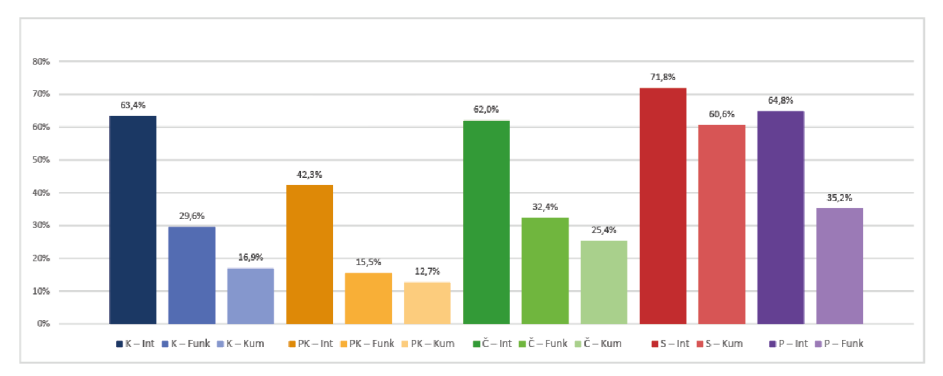

**Doplňující graf 5 Muži** *(úspěšnost odpovědí).* 

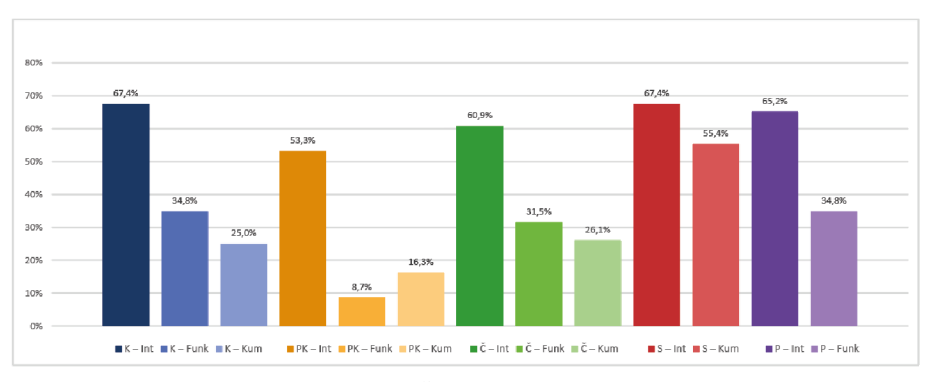

**Doplňující graf 6 Ženy** *(úspěšnost odpovědí).* 

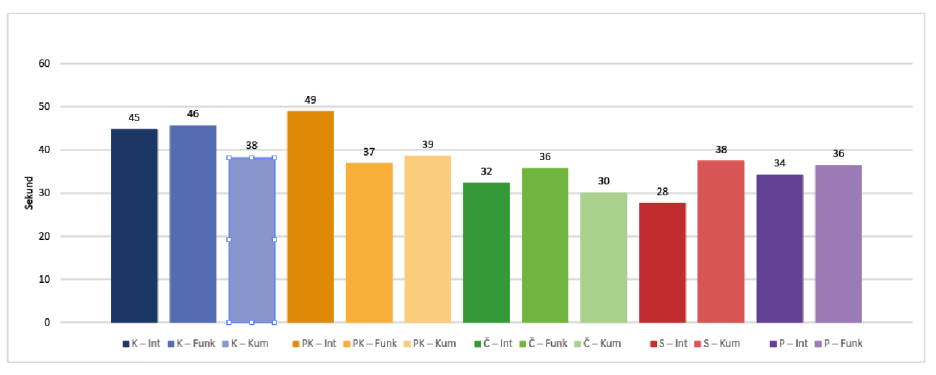

**Doplňující graf 7 Muži** *(medián časů odpovědí).* 

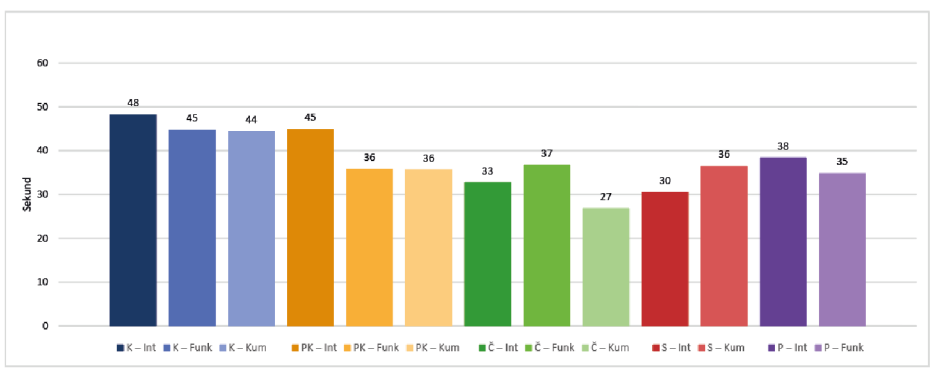

**Doplňující graf 8 Ženy** *(medián časů odpovědí).* 

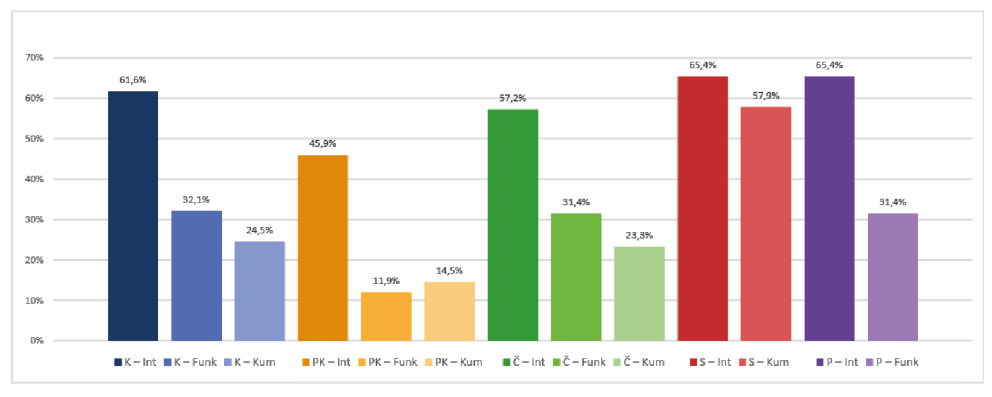

Doplňující graf 9 Mladší studenti (úspěšnost odpovědí).

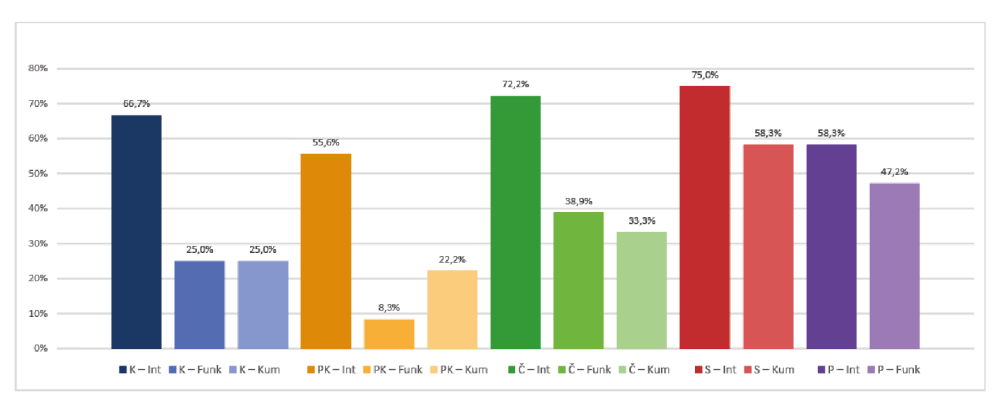

Doplňující graf 10 Starší studenti (úspěšnost odpovědí).

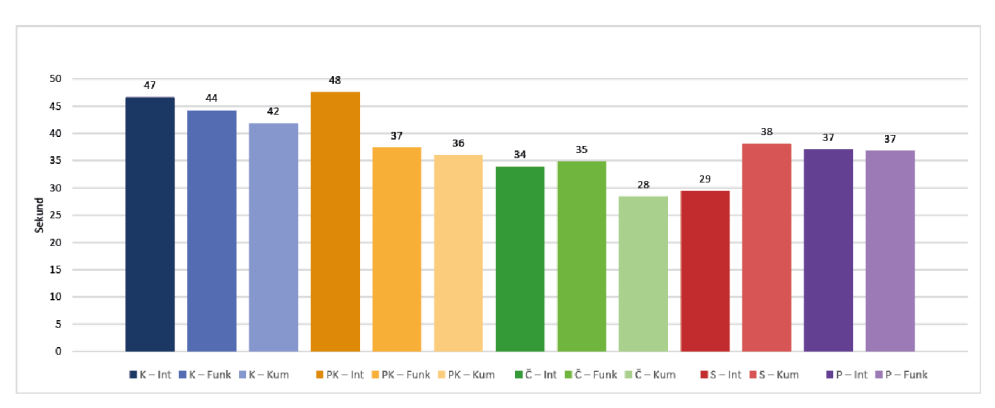

Doplňující graf 11 Mladší studenti (medián časů odpovědí).

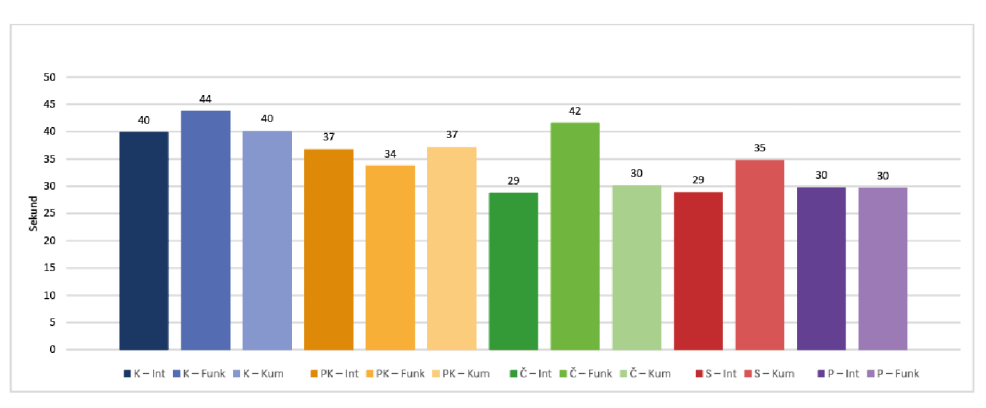

**Doplňující graf 12 Starší studenti** *(medián časů odpovědi).*